# **Oracle9i Application Server**

Migrating from Oracle Application Server

Release 2 (9.0.2)

May 2002

Part No. A95108-02

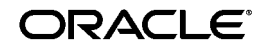

Oracle9*i* Application Server Migrating from Oracle Application Server, Release 2 (9.0.2)

Part No. A95108-02

Copyright © 2002 Oracle Corporation. All rights reserved.

Contributors: Min Yao, Sanjay Singh, Kai Li, Beth Roser, Sheryl Maring, Baogang Song, Song Lin, and Stephen Mayer

The Programs (which include both the software and documentation) contain proprietary information of Oracle Corporation; they are provided under a license agreement containing restrictions on use and disclosure and are also protected by copyright, patent and other intellectual and industrial property laws. Reverse engineering, disassembly or decompilation of the Programs, except to the extent required to obtain interoperability with other independently created software or as specified by law, is prohibited.

The information contained in this document is subject to change without notice. If you find any problems in the documentation, please report them to us in writing. Oracle Corporation does not warrant that this document is error-free. Except as may be expressly permitted in your license agreement for these Programs, no part of these Programs may be reproduced or transmitted in any form or by any means, electronic or mechanical, for any purpose, without the express written permission of Oracle Corporation.

If the Programs are delivered to the U.S. Government or anyone licensing or using the programs on behalf of the U.S. Government, the following notice is applicable:

**Restricted Rights Notice** Programs delivered subject to the DOD FAR Supplement are "commercial computer software" and use, duplication, and disclosure of the Programs, including documentation, shall be subject to the licensing restrictions set forth in the applicable Oracle license agreement. Otherwise, Programs delivered subject to the Federal Acquisition Regulations are "restricted computer software" and use, duplication, and disclosure of the Programs shall be subject to the restrictions in FAR 52.227-19, Commercial Computer Software - Restricted Rights (June, 1987). Oracle Corporation, 500 Oracle Parkway, Redwood City, CA 94065.

The Programs are not intended for use in any nuclear, aviation, mass transit, medical, or other inherently dangerous applications. It shall be the licensee's responsibility to take all appropriate fail-safe, backup, redundancy, and other measures to ensure the safe use of such applications if the Programs are used for such purposes, and Oracle Corporation disclaims liability for any damages caused by such use of the Programs.

Oracle is a registered trademark, and Oracle*MetaLink*, Oracle Store, Oracle9i, Oracle9iAS Discoverer, SQL\*Plus, and PL/SQL are trademarks or registered trademarks of Oracle Corporation. Other names may be trademarks of their respective owners.

# **Contents**

#### **Send Us Your Comments**

#### **Preface**

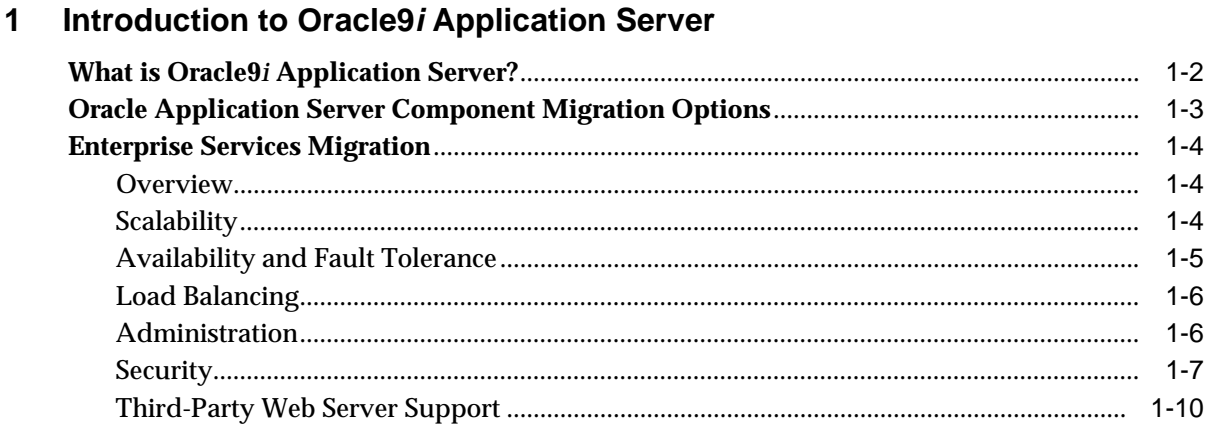

#### Migrating JWeb & JServlet Applications to OC4J  $\overline{2}$

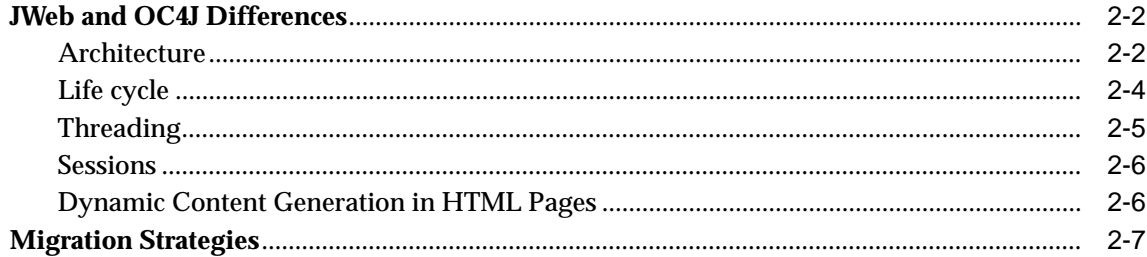

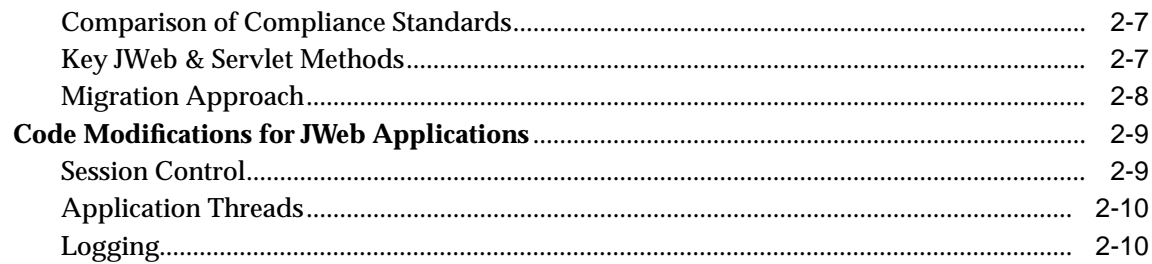

#### $\mathbf{3}$ **Migrating Oracle Application Server Cartridges**

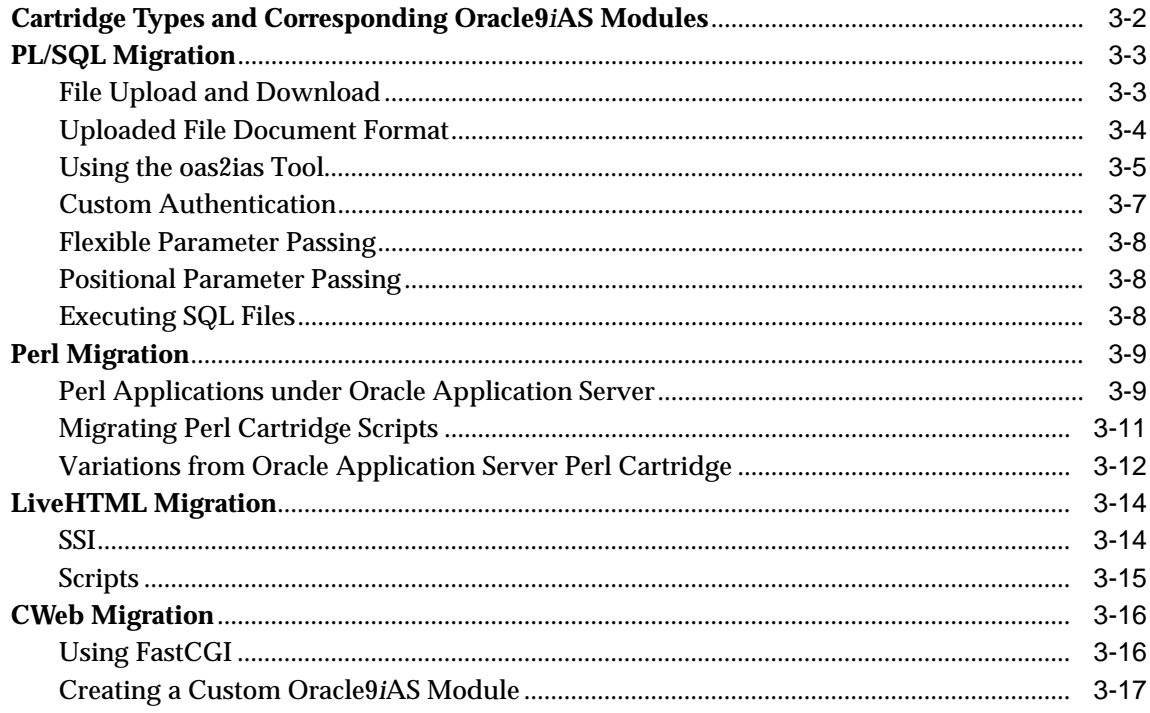

# 4 Migrating EJB, ECO/Java and JCORBA Applications

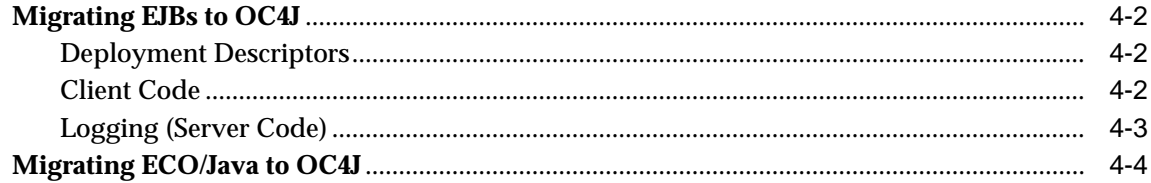

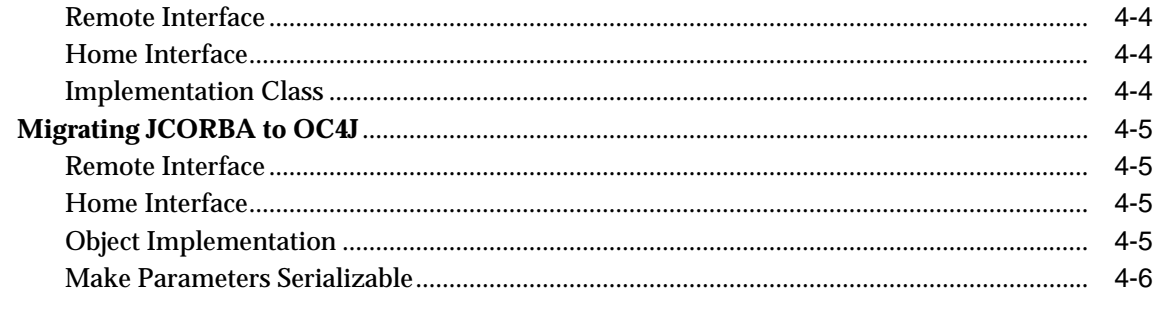

## Index

# **Send Us Your Comments**

#### <span id="page-6-0"></span>**Oracle9i Application Server Migrating from Oracle Application Server, Release 2 (9.0.2)**

#### **Part No. A95108-02**

Oracle Corporation welcomes your comments and suggestions on the quality and usefulness of this document. Your input is an important part of the information used for revision.

- Did you find any errors?
- Is the information clearly presented?
- Do you need more information? If so, where?
- Are the examples correct? Do you need more examples?
- What features did you like most?

If you find any errors or have any other suggestions for improvement, please indicate the document title and part number, and the chapter, section, and page number (if available). You can send comments to us in the following ways:

- Electronic mail: iasdocs\_us@oracle.com
- FAX: 650-506-7407 Attn: Oracle9*i* Application Server Documentation Manager
- Postal service:

Oracle Corporation Oracle9*i* Application Server Documentation 500 Oracle Parkway, M/S 2op3 Redwood Shores, CA 94065 USA

If you would like a reply, please give your name, address, telephone number, and (optionally) electronic mail address.

If you have problems with the software, please contact your local Oracle Support Services.

# **Preface**

<span id="page-8-0"></span>This guide describes the process of migrating your system from Oracle Application Server to Oracle9*i* Application Server.

This preface contains these topics:

- [Intended Audience](#page-9-0)
- [Documentation Accessibility](#page-9-2)
- [Organization](#page-9-1)
- [Related Documentation](#page-10-0)
- [Conventions](#page-11-0)

## <span id="page-9-0"></span>**Intended Audience**

Migrating from Oracle Application Server is intended for system administrators and application developers who will migrate their systems from Oracle Application Server to Oracle9*i* Application Server.

To use this document, you need to be familiar with the configuration, operation, and development of Oracle Application Server and other system administration tasks.

# <span id="page-9-2"></span>**Documentation Accessibility**

Our goal is to make Oracle products, services, and supporting documentation accessible, with good usability, to the disabled community. To that end, our documentation includes features that make information available to users of assistive technology. This documentation is available in HTML format, and contains markup to facilitate access by the disabled community. Standards will continue to evolve over time, and Oracle Corporation is actively engaged with other market-leading technology vendors to address technical obstacles so that our documentation can be accessible to all of our customers. For additional information, visit the Oracle Accessibility Program Web site at

http://www.oracle.com/accessibility/

**Accessibility of Code Examples in Documentation** JAWS, a Windows screen reader, may not always correctly read the code examples in this document. The conventions for writing code require that closing braces should appear on an otherwise empty line; however, JAWS may not always read a line of text that consists solely of a bracket or brace.

**Accessibility of Links to External Web Sites in Documentation** This documentation may contain links to Web sites of other companies or organizations that Oracle Corporation does not own or control. Oracle Corporation neither evaluates nor makes any representations regarding the accessibility of these Web sites.

## <span id="page-9-1"></span>**Organization**

This document contains:

**[Chapter 1, "Introduction to Oracle9i Application Server"](#page-16-1)**

This chapter provides an introduction to Oracle9*i* Application Server and migration options for Oracle Application Server users.

#### **[Chapter 2, "Migrating JWeb & JServlet Applications to OC4J"](#page-26-1)**

This chapter discusses migration options for Oracle Application Server JWeb Cartridge users.

#### **[Chapter 3, "Migrating Oracle Application Server Cartridges"](#page-40-1)**

This chapter discusses the migration options for the other Oracle Application Server cartridge types including the PL/SQL cartridge.

**[Chapter 4, "Migrating EJB, ECO/Java and JCORBA Applications"](#page-58-1)**

This chapter discusses the migration options for the Oracle Application Server IIOP components.

# <span id="page-10-0"></span>**Related Documentation**

For more information, see these Oracle resources:

- Oracle9*i* Application Server Documentation Library CD-ROM
- Oracle9*i* Application Server Platform Specific Documentation on Oracle9*i* Application Server Disk 1

In North America, printed documentation is available for sale in the Oracle Store at

http://oraclestore.oracle.com/

Customers in Europe, the Middle East, and Africa (EMEA) can purchase documentation from

http://www.oraclebookshop.com/

Other customers can contact their Oracle representative to purchase printed documentation.

To download free release notes, installation documentation, white papers, or other collateral, please visit the Oracle Technology Network (OTN). You must register online before using OTN; registration is free and can be done at

http://otn.oracle.com/admin/account/membership.html

If you already have a username and password for OTN, then you can go directly to the documentation section of the OTN Web site at

# <span id="page-11-0"></span>**Conventions**

This section describes the conventions used in the text and code examples of this documentation set. It describes:

- [Conventions in Text](#page-11-1)
- [Conventions in Code Examples](#page-12-0)
- [Conventions for Microsoft Windows Operating Systems](#page-13-0)

#### **Conventions in Text**

We use various conventions in text to help you more quickly identify special terms. The following table describes those conventions and provides examples of their use.

<span id="page-11-1"></span>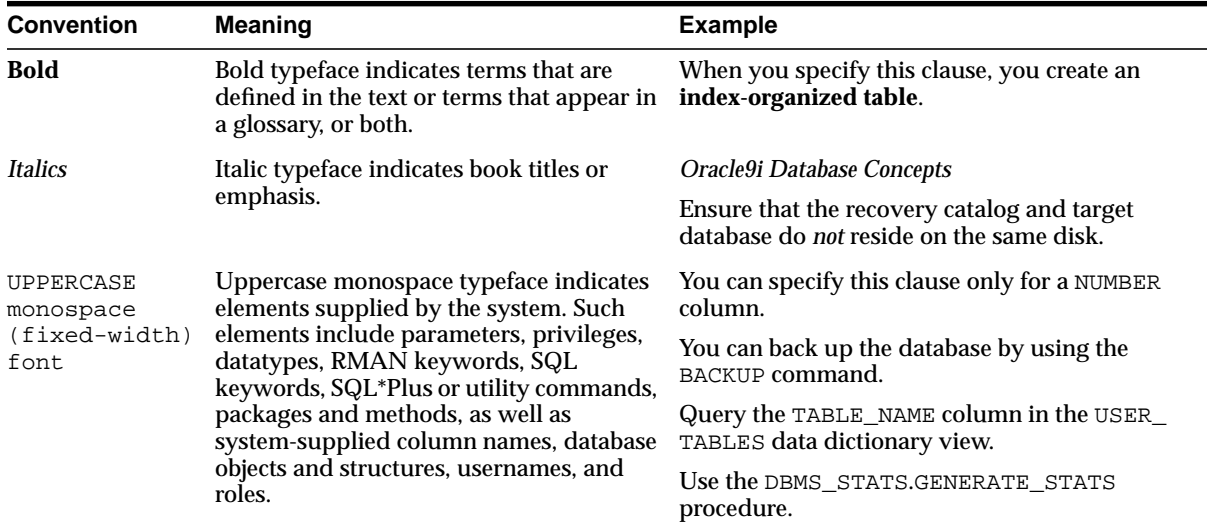

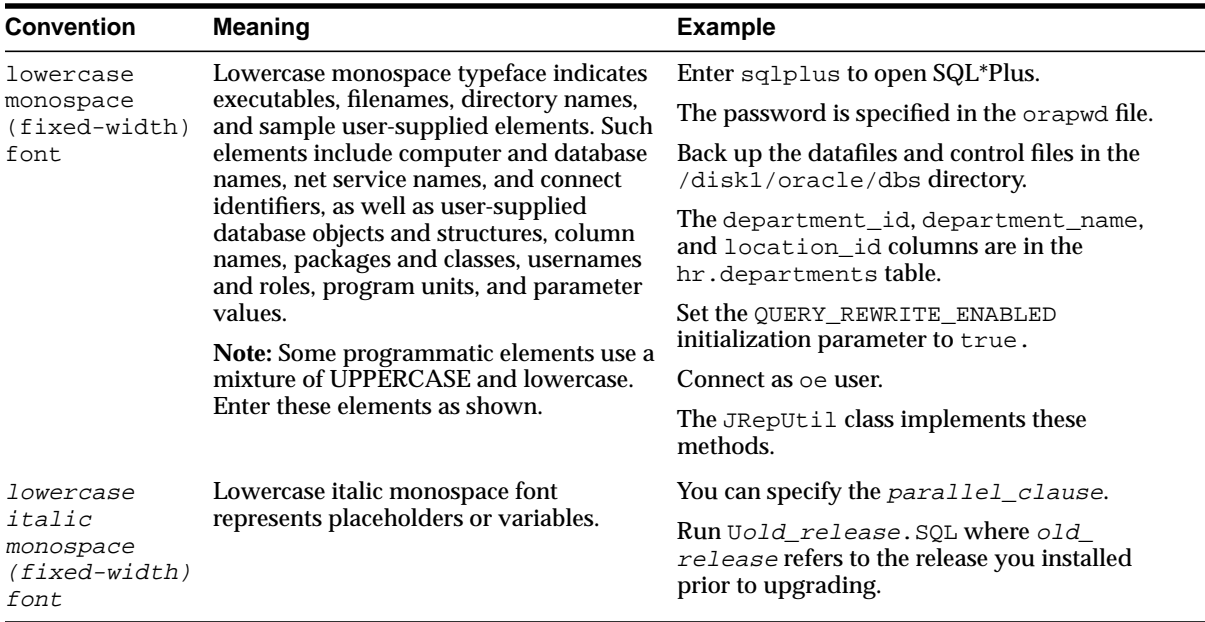

#### <span id="page-12-0"></span>**Conventions in Code Examples**

Code examples illustrate SQL, PL/SQL, SQL\*Plus, or other command-line statements. They are displayed in a monospace (fixed-width) font and separated from normal text as shown in this example:

```
SELECT username FROM dba_users WHERE username = 'MIGRATE';
```
The following table describes typographic conventions used in code examples and provides examples of their use.

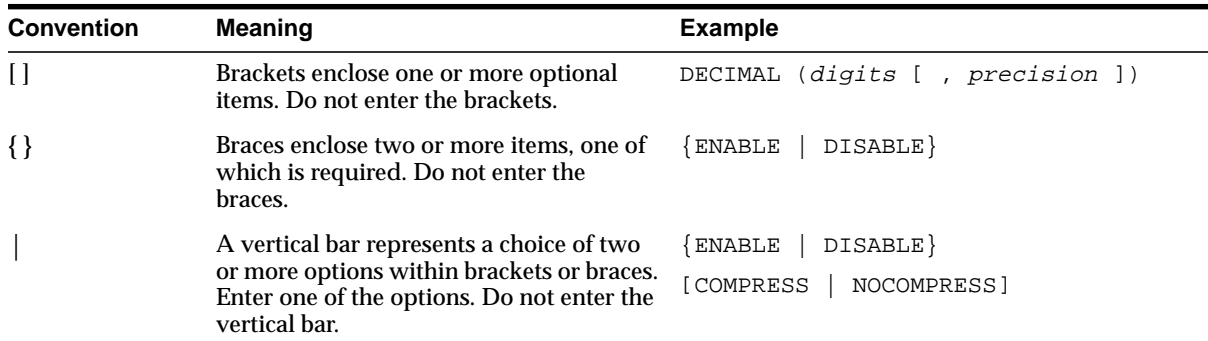

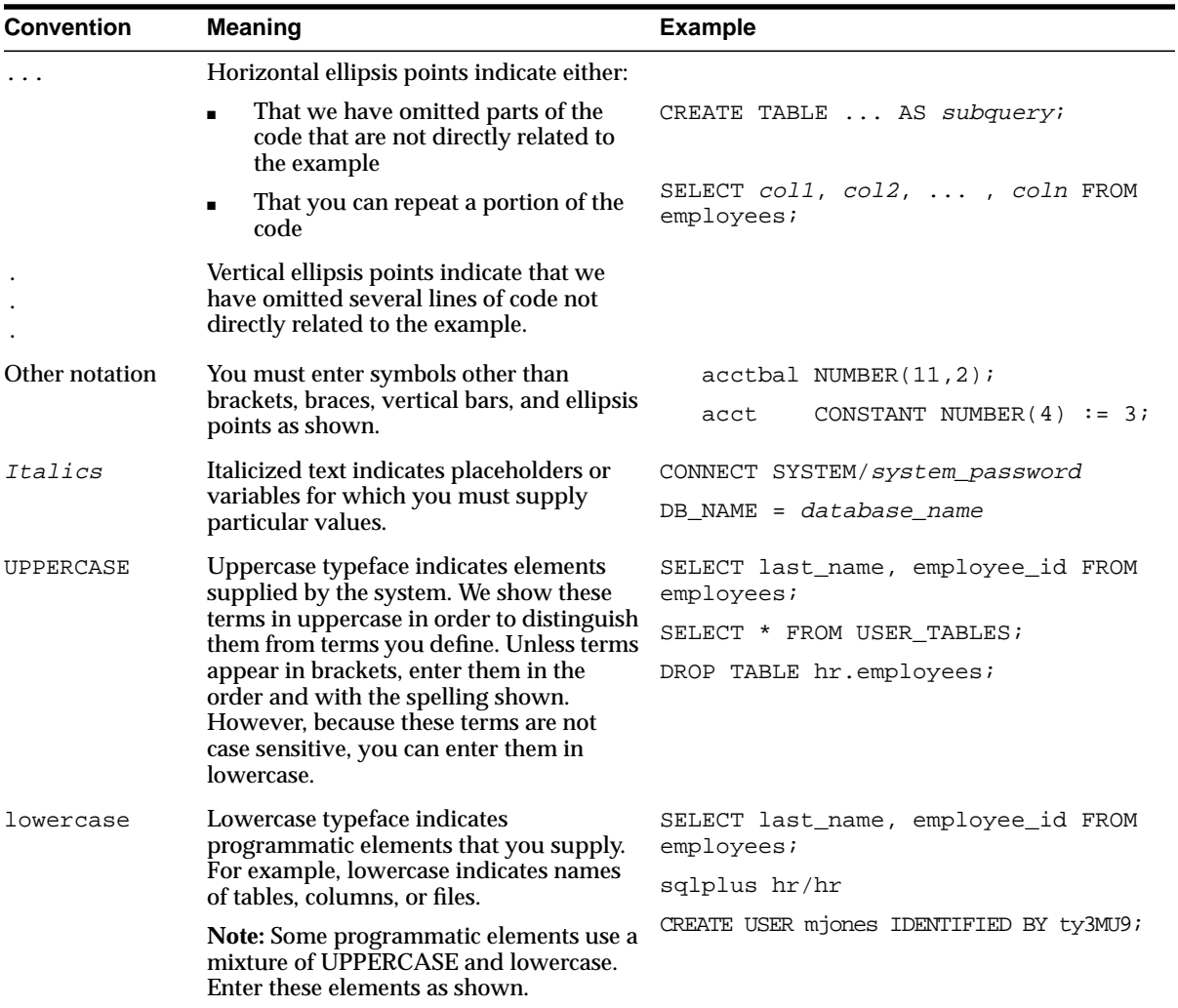

#### <span id="page-13-0"></span>**Conventions for Microsoft Windows Operating Systems**

The following table describes conventions for Microsoft Windows operating systems and provides examples of their use.

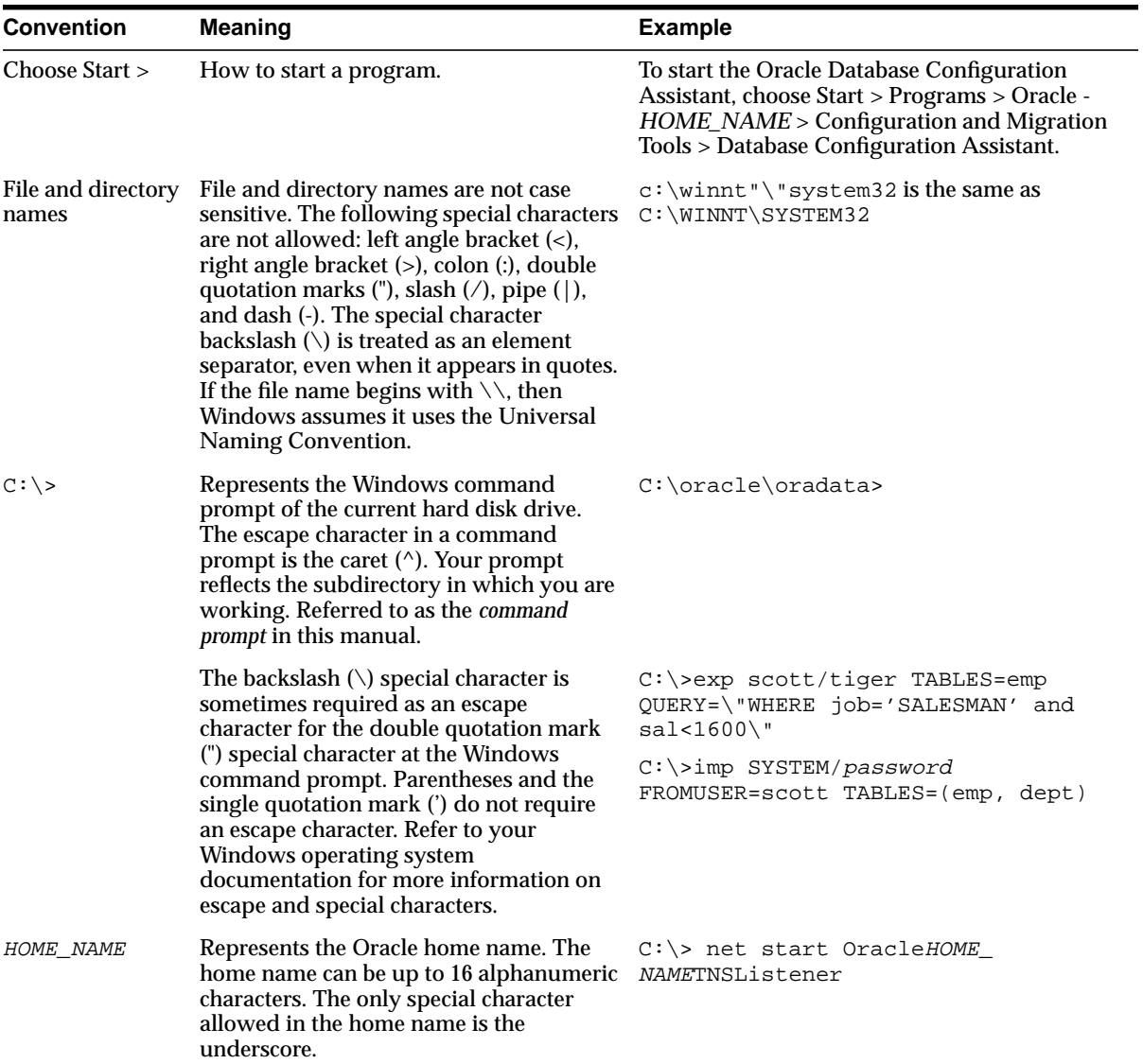

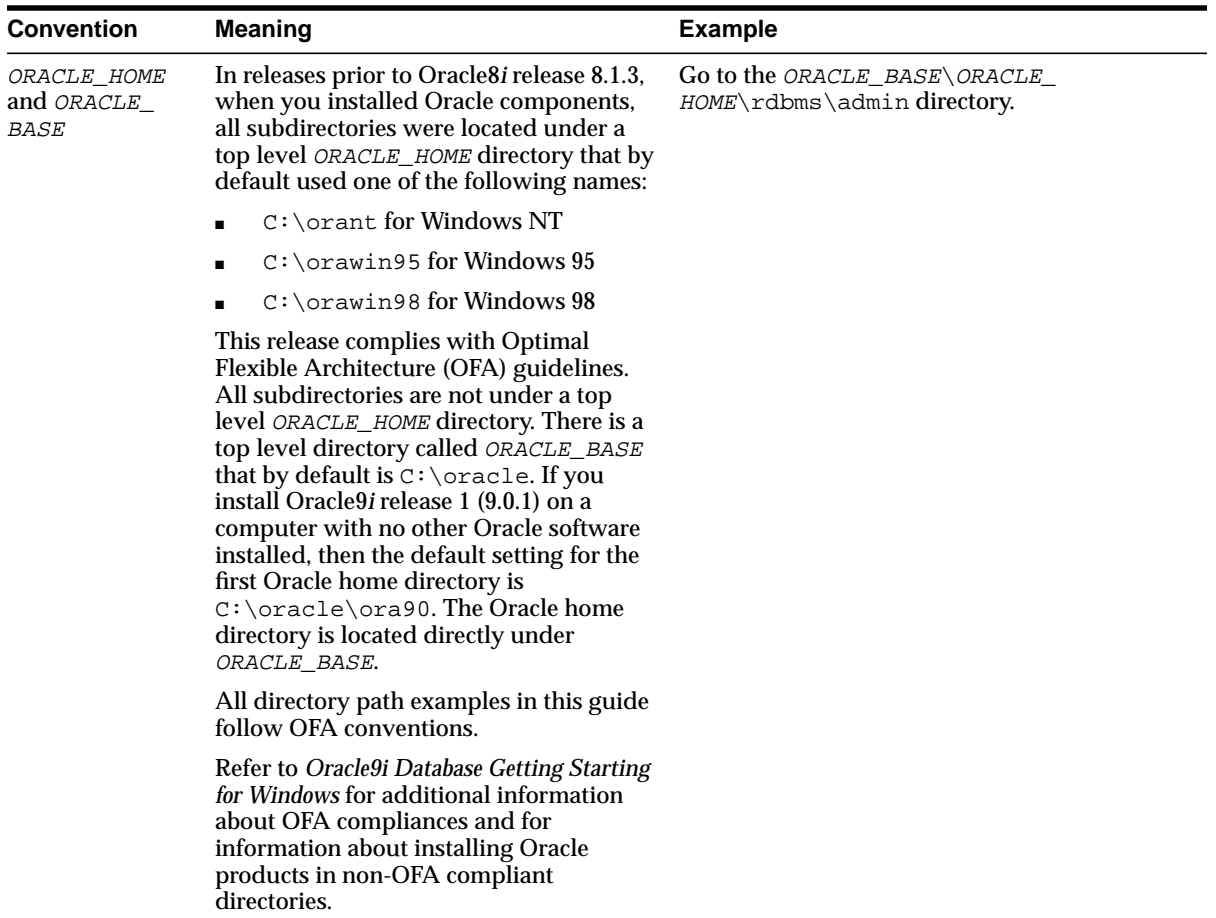

<span id="page-16-1"></span><span id="page-16-0"></span>**1**

# **Introduction to Oracle9i Application Server**

This chapter provides a general discussion of the Oracle9*i* Application Server (Oracle9*i*AS) characteristics in comparison to those of Oracle Application Server. It includes a mapping of Oracle Application Server components to their equivalent functionality in Oracle9*i*AS. The topics include:

- [What is Oracle9i Application Server?](#page-17-0)
- **[Oracle Application Server Component Migration Options](#page-18-0)**
- **[Enterprise Services Migration](#page-19-2)**

# <span id="page-17-1"></span><span id="page-17-0"></span>**What is Oracle9i Application Server?**

Oracle9*i*AS provides full support for the Java 2 Enterprise Edition (J2EE) Platform, XML, and emerging Web services standards. With Oracle9*i*AS you can simplify information access for your customers and trading partners by delivering enterprise portals, which can be customized and accessed from a network browser or wireless devices. It allows you to redefine your business processes, and integrate your applications and data sources with those from your customers or partners. You can deliver tailored customer experiences via real-time personalization, and assess and correlate Web site traffic patterns using Oracle9*i*AS integrated business intelligence services.

You can also implement a centralized management, security, and directory framework to manage and monitor all of your distributed systems and diverse user communities. Oracle9*i*AS allows you to save on Web site infrastructure by deploying your fast, scalable Internet applications through built-in Web caching, load balancing and clustering capabilities.

**See Also:** *Oracle9i Application Server Concepts* in Oracle9*i*AS documentation library for additional information on Oracle9*i*AS

Before proceeding to migration, you must have successfully deployed the Oracle9*i*AS product and have worked with the examples provided in respective sections of *Oracle9i Application Server Concepts* and other related documentation.

# <span id="page-18-0"></span>**Oracle Application Server Component Migration Options**

<span id="page-18-2"></span>[Table 1–1](#page-18-1) presents Oracle Application Server components and their corresponding functionality in Oracle9*i*AS. During the migration process, you must migrate these Oracle Application Server components to their closest corresponding components in Oracle9*i*AS. Please refer to the reference chapters presented in [Table 1–1](#page-18-1) for detailed discussions on specific components.

<span id="page-18-1"></span>

| <b>Oracle Application Server</b><br><b>Component</b> | <b>Closest Oracle9i Application Server</b><br><b>Equivalent Component</b>                                                                       | <b>Reference</b> |
|------------------------------------------------------|----------------------------------------------------------------------------------------------------|------------------|
| <b>JWeb</b> application                              | Oracle9 <i>iAS</i> Container for J2EE (OC4J)<br>application                                                                                     | <b>Chapter 2</b> |
| JServlet application                                 | OC4J application                                                                                                    | <b>Chapter 2</b> |
| LiveHTML application                                 | Apache SSI and JavaServer Page (JSP)<br>applications                                                                                            | <b>Chapter 3</b> |
| Perl application                                     | mod_per1 application                                                                                                    | <b>Chapter 3</b> |
| CWeb application                                     | <b>Custom Apache Modules, Common</b><br>Gateway Interface (CGI), FastCGI, Java<br>Naming and Directory Interface (JDNI), and<br>PL/SQL Callouts | <b>Chapter 3</b> |
| PL/SQL application                                   | mod_plsql application                                                                                                    | <b>Chapter 3</b> |
| ECO/Java application                                 | OC4J application                                                                                                    | <b>Chapter 4</b> |
| EJB application                                      | OC4J application                                                                                                    | <b>Chapter 4</b> |
| <b>JCORBA</b> application                            | OC4J application                                                                                                    | <b>Chapter 4</b> |

**Table 1–1 Comparison of Application Components**

# <span id="page-19-2"></span>**Enterprise Services Migration**

<span id="page-19-3"></span>This section discusses enterprise services and characteristics of a Web site of concern to administrators and developers. It describes scalability, availability, fault tolerance, load balancing, administration, security, and the third-party Web server support in Oracle Application Server. It also describes whether migrating your Web site from Oracle Application Server to Oracle9*i*AS affects these characteristics.

#### <span id="page-19-0"></span>**Overview**

Oracle Application Server consists of three layers, the HTTP listener layer, the server layer, and the applications layer. The HTTP listener layer consists of listeners, the adapter interface, and the dispatchers. The server layer provides a common set of components for managing applications. These components include load balancing, logging, automatic failure recovery, security, directory, and transaction management components. The application layer consists of applications, cartridges, and cartridge servers. When a request arrives, the dispatcher routes the request to the application server layer, and if a cartridge instance is available, the request will be serviced by that instance. Otherwise, a new instance will be created.

**See Also:** *Oracle Application Server Overview and Glossary* for details on Oracle Application Server.

<span id="page-19-5"></span><span id="page-19-4"></span>In Oracle9*i*AS, Oracle HTTP Server handles load-balancing, routing servlet requests to OC4J through mod  $\cot 4$ j, single sign-on authentication and security context propagation through mod\_osso and SSL. OC4J consists of pure J2EE containers for running JSPs, Servlets, and Enterprise JavaBeans (EJBs), and provides J2EE container services. Both the Oracle HTTP Server and OC4J perform the same functions as three layers in Oracle Application Server.

## <span id="page-19-1"></span>**Scalability**

You can deploy Oracle Application Server in single or multiple-host environments. You can configure the Oracle HTTP Server and OC4J for single or clustered-host environments.

#### **HTTP Server**

In Oracle Application Server, each listener accommodates a maximum number of concurrent connections. This number varies based on operating system restrictions. To distribute the request load on a site, you can create multiple listeners, each listening on a different TCP port.

For Oracle9*i*AS on UNIX platforms, Oracle HTTP Server creates a pool of child processes ready to handle incoming client requests during the start-up. As the requests load increases, the server spawns new processes for subsequent requests. The initial and maximum size of the pool, and the minimum or maximum number of spare server processes is configured with the StartServers, MaxClients, MinSpareServers and MaxSpareServers directives, respectively.

For Oracle9*i*AS on Windows platforms, Oracle HTTP Server runs as a multi-threaded process. The number of simultaneous connections is configured with the ThreadsPerChild directive, which is analogous to both the StartServers and MaxClients directives for UNIX.

<span id="page-20-3"></span>You can configure Oracle Application Server through the Node Manager. For Oracle9*i*AS, you can configure Oracle HTTP Server using Oracle Enterprise Management (OEM) graphical user interfaces (GUIs), or by manually editing the http.conf file.

> **See Also:** *Oracle HTTP Server Administration Guide* and *Oracle9i Application Server Administrator's Guide* in the Oracle9*i*AS Documentation Library

#### **OC4J Container**

<span id="page-20-1"></span>In Oracle Application Server, as the number of requests increases, the system creates new cartridge servers and new instances.

In Oracle9*i*AS Oracle HTTP Server, mod\_oc4j receives requests from the server and routes them to the OC4J servlet container.

> <span id="page-20-2"></span>**See Also:** *Oracle9iAS Containers for J2EE User's Guide* in the Oracle9*i*AS Documentation Library

Refer to [Chapter 2, "Migrating JWeb & JServlet Applications to OC4J"](#page-26-1) and [Chapter 4, "Migrating EJB, ECO/Java and JCORBA Applications"](#page-58-1) for Migration of Oracle Application Server components to Oracle9*i*AS OC4J.

#### <span id="page-20-0"></span>**Availability and Fault Tolerance**

When a component, such as a listener or a cartridge server fails, Oracle Application Server detects the failure and restarts the failed component, and restoring any preserved state information, when possible.

In Oracle HTTP Server, if there is more than one HTTP server host, or more than one OC4J host, when one of the hosts stops, the system will still function as long as <span id="page-21-4"></span>one HTTP server and one OC4J are running, provided that J2EE components have been deployed against the cluster of OC4J instances. Any Oracle HTTP Server instance can route a request to any OC4J instance. Maintaining routing information in cookies eliminates single point of failure.

#### <span id="page-21-0"></span>**Load Balancing**

Oracle Application Server allocates system resources and prioritizes requests based on two types of load balancing methods, priority-based method and minimum or maximum-based method.

In priority mode, the system manages and allocates resources automatically, based on the priority level you set for your applications and cartridges. The number of processes, threads, and instances is automatically determined based on the request load and priority level of the application and components.

In minimum or maximum mode, you set the number of instances, threads and client parameters for each cartridge at the cartridge level.

<span id="page-21-2"></span>In Oracle HTTP Server, you can define the number of hosts and a logical set of these hosts in your configuration file. The system assigns incoming requests to OC4J instances.

<span id="page-21-3"></span>Configuration of an instance determines whether the instance is part of a cluster. If an OC4J instance may be part of one cluster, all of its configured components are implicitly part of that cluster. A cluster can contain one or more instances. Each installation can have only one instance. There can be many installations on one host.

#### <span id="page-21-1"></span>**Administration**

Oracle Application Server provides GUI tools and built-in support for administering and monitoring your site, listeners, and applications. The configuration data from the Oracle Application Server Manager tool is stored in various configuration files.

In Oracle HTTP Server, you can perform site administration and maintenance using OEM through GUIs, or through a set of configuration files. [Table 1–2](#page-22-1) presents configuration files for the Oracle Application Server HTTP listener and Oracle HTTP Server. The configuration files between two servers are significantly different.

**See Also:** *Oracle9i Application Server Administrator's Guide* and *Oracle HTTP Server Administration Guide* in the Oracle9*i*AS Documentation Library

<span id="page-22-7"></span><span id="page-22-5"></span><span id="page-22-1"></span>

| <b>Oracle Application Server HTTP Listener</b>                           | Oracle9 <i>iAS</i> Oracle HTTP Server                                                                                                    |
|--------------------------------------------------------------------------|----------------------------------------------------------------------------------------------------|
| owl.cfg-list of registered listeners and their<br>configuration settings | httpd.conf - primary (or sole)<br>server-wide configuration file                                                                                                    |
|                                                                          | (You can choose to maintain file location)<br>and translation information in<br>srm.conf, and security information in<br>access.conf, or to maintain all<br>directives in one file.) |
| site.app – site configuration file                                       | (no equivalent)                                                                                                    |
| svlistenerName.cfq-listener<br>configuration file                        | (no equivalent)                                                                                                    |
| $wrb$ app – process and cartridge configuration<br>file                  | (no equivalent)                                                                                                    |
| resources.ora – configuration file for the<br><b>ORB</b>                 | (no equivalent)                                                                                                    |

**Table 1–2 Configuration Files**

#### <span id="page-22-0"></span>**Security**

<span id="page-22-6"></span><span id="page-22-4"></span><span id="page-22-3"></span><span id="page-22-2"></span>You must convert the certificate from Oracle Application Server to Oracle9*i*AS.

#### **Migrating Certificates**

Oracle9*i*AS contains two migration tools, pconvert and ssl2ossl (Unix) or osslconvert (Windows). You can take the following two steps to migrate from the Oracle Application Server certificate to an Oracle9*i*AS certificate or wallet.

- **1.** Convert the Oracle Application Server private key to an Oracle9*i*AS private key using the conversion tool, pconvert. The full path to the tool is:
	- (UNIX) ORACLE HOME/Apache/Apache/bin/pconvert
	- (Windows) ORACLE\_HOME\Apache\Apache\bin\pconvert.exe

The syntax for running pconvert is:

pconvert -s oas\_private\_key\_file -d ias\_private\_key\_file

For example:

prompt> pconvert -s privkey.der -d iaskey.pem

- **2.** Generate an Oracle9*i*AS wallet file using the Oracle Application Server certificate file and the ias\_private\_key file that you obtained from step 1 with the conversion tool, ssl2ossl or osslconvert. The full paths to the tools are:
	- (UNIX) ORACLE HOME/Apache/Apache/bin/ssl2ossl
	- (Windows) ORACLE HOME\Apache\Apache\bin\osslconvert.exe

```
The syntax for running ssl2ossl on Unix is:
ssl2ossl -cert oas_certificate_file
         -key ias_private_key_file
         -wltpass password for wallet
         -certpass password_for_oas_certificate_file
         -chain oas_certificate_chain_file
         -capath oas_certificate_authority_path
         -cafile oas_certificate_authority_file
         -wallet wallet_full_path
         -ssowallet yes/no
         -validate yes/no
```
<span id="page-23-1"></span>The syntax for running osslconvert on Windows is:

```
osslconvert.exe -cert oas_certificate_file
                -key ias private key file
                -wltpass password_for_wallet
                -certpass password_for_oas_certificate_file
                -chain oas_certificate_chain_file
                -capath oas_certificate_authority_path
                -cafile oas_certificate_authority_file
                -wallet wallet full path
                -ssowallet yes/no
                -validate yes/no
```
[Table 1–3](#page-23-0) summarizes the parameters and their associated requirements for the ssl2ossl or osslconvert conversion tool.

<span id="page-23-0"></span>

| <b>Parameter</b> | <b>Description</b>                                               | <b>Requirement</b> |
|------------------|------------------------------------------------------------------|--------------------|
| cert             | your Oracle Application Server<br>certificate file               | required           |
| key              | the <i>ias_private_key_file</i><br>you just obtained from step 1 | required           |
| certpass         | the password for the certificate                                 | optional           |

**Table 1–3 Summary of ssl2ossl or osslconvert Tool Parameters**

| <b>Parameter</b> | <b>Description</b>                                          | <b>Requirement</b>                      |
|------------------|-------------------------------------------------------------|-----------------------------------------|
| wltpass          | the password for the wallet                                 | optional                                |
| chain            | the Oracle Application Server<br>certificate chain file     | optional                                |
| capath           | the Oracle Application Server<br>certificate authority path | optional                                |
| cafile           | the Oracle Application Server<br>certificate authority file | optional                                |
| wallet           | the full path of your wallet file                           | optional, but the default path is:      |
|                  |                                                             | ORACLE<br>HOME/Apache/Apache/bin/wallet |
| ssowallet        | with a value of either yes or no                            | optional, the default value is no       |
| validate         | with a value of either yes or no                            | optional, the default value is no.      |
|                  | - If yes, then the tool will not generate<br>a wallet.      |                                         |
|                  | - If no, the tool will generate a wallet.                   |                                         |

**Table 1–3 Summary of ssl2ossl or osslconvert Tool Parameters**

**Note:** In order to generate a valid wallet, you must specify the trust points, or the signers of the server certificate. Otherwise, the wallet will be invalid.

There are two ways to specify the signers:

- **1.** Concatenate the signer (and all the intermediate signers, certificate chain) certificates into the server certificate file.
- **2.** Concatenate all the signers in one file and specify it by -chain.

To import other CA certificates, such as SSLCACertificateFile in ias1022 httpd.conf, use -cafile and -capath.

<span id="page-25-2"></span><span id="page-25-1"></span>**See Also:** *Oracle9i Application Server Security Guide* in the Oracle9*i*AS Documentation Library for details on ssowallet and other security information

#### <span id="page-25-0"></span>**Third-Party Web Server Support**

Oracle9*i*AS uses Oracle HTTP Server and Oracle Application Server uses HTTP Server as their Web listeners. However, many companies only use Microsoft Internet Information Services (IIS) or iPlanet as their corporate standard Web server.

Both Oracle Application Server and Oracle9*i*AS support the third-party Web servers, such as IIS and iPlanet.

# <span id="page-26-1"></span><span id="page-26-0"></span>**2**

# **Migrating JWeb & JServlet Applications to OC4J**

This chapter discusses migration of JWeb and JServlet applications from Oracle Application Server to OC4J in the Oracle9*i*AS. Topics include:

- [JWeb and OC4J Differences](#page-27-1)
- [Migration Strategies](#page-32-0)
- [Code Modifications for JWeb Applications](#page-34-1)

# <span id="page-27-1"></span>**JWeb and OC4J Differences**

<span id="page-27-5"></span><span id="page-27-4"></span>This section provides background information on JWeb and OC4J. It also describes the differences between JWeb and OC4J applications.

#### <span id="page-27-0"></span>**Architecture**

JWeb applications execute within the Oracle Application Server cartridge infrastructure, while OC4J runs on a standard Virtual Machine.

#### **JWeb Architecture**

<span id="page-27-3"></span>In Oracle Application Server, the HTTP listener receives a request for a JWeb cartridge. The listener passes the request to the dispatcher, which communicates with the Security or Web Request Broker (WRB). The WRB uses a URL mapping to identify the cartridge instance to which the request should be sent. If no cartridge instances exist for the requested cartridge, the cartridge server factory creates a cartridge server process to instantiate the cartridge. In JWeb, the cartridge server process loads a JVM, which runs a JWeb application (of the Oracle Application Server application paradigm). [Figure 2–1](#page-27-2) depicts these components graphically.

#### **Figure 2–1 Oracle Application Server Cartridge Infrastructure**

<span id="page-27-2"></span>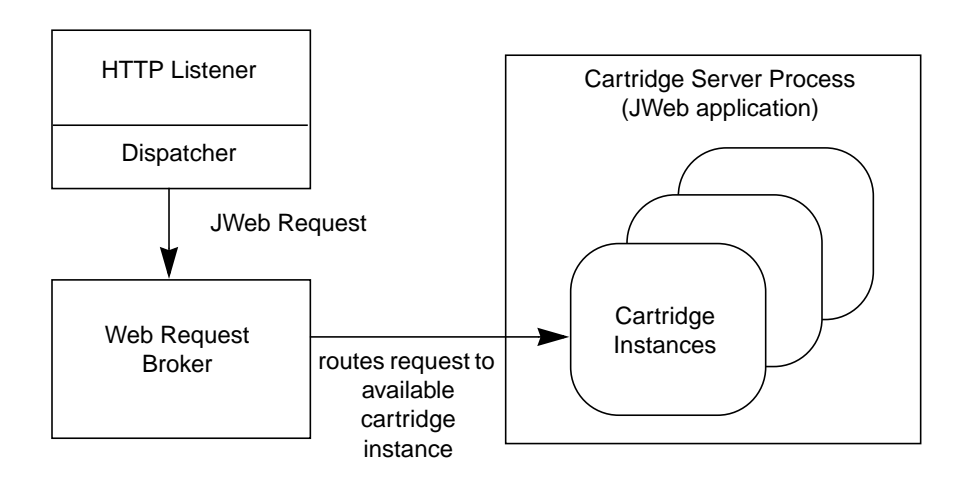

#### **OC4J Architecture**

OC4J consists of a Web container including servlet and JSP engines, EJB container, J2EE services APIs (JNDI, JTA, JMS, and JAAS), and enterprise information systems APIs (JDBC, SQLJ, J2EE connector architecture).

mod  $\cot 4$  is a dynamically loaded module of Oracle HTTP Server with the purpose of routing requests through Oracle HTTP Server to OC4J processes. mod\_  $\cot 4$  i takes into account OC4J sessions information to route requests back to the original OC4J process and to re-route failed session requests to other members of the same OC4J Island when the original OC4J process is unreachable.

The mod  $oc4$  i interacts with two components, Oracle Process Manager and Notification System (OPMN) and OC4J. The mod  $\cot 4$  interacts with OC4J by routing requests to it. OPMN starts Oracle HTTP Server, which starts mod  $oc4$ j, and starts all OC4J processes. OPMN monitors each process that it starts and periodically verifies that each process is reachable. If a process dies, or becomes unreachable, OPMN will restart that process. In addition, OPMN communicates OC4J process status to mod  $\cot 4$  iso that mod  $\cot 4$  knows when OC4J processes are started and stopped. The mod  $\cot 4$  juses this information to maintain an internal OC4J process table for rapid request routing.

**See Also:** *Oracle9iAS Containers for J2EE User's Guide* in the Oracle9*i*AS Documentation Library

[Figure 2–2](#page-29-1) illustrates a one-to-many configuration. A one-to-many configuration, consists of one Oracle HTTP Server listener and multiple OC4J instances. In [Figure 2–2](#page-29-1), a single OC4J instance is communicating with two OC4J hosts. OC4J Host 1 is running two servlet containers, and OC4J Host 2 is running one servlet container. Three connections are open between the servlet containers and a single  $mod \text{oc4}$  in the OC4J instance.

A servlet container provides the runtime environment to execute servlets implementing the Servlet 2.3 Application Programming Interface (API) specifications. It runs in a JVM process in the same or different host as the OC4J. Each JVM has one servlet container, and the number of servlet containers is not proportional to the number of Web servers (mod  $\cot 4$  modules). One mod  $\cot 4$ can work with more than one servlet container and vice versa. Or, multiple mod\_ oc4j modules can work with multiple servlet containers.

<span id="page-29-8"></span><span id="page-29-3"></span><span id="page-29-1"></span>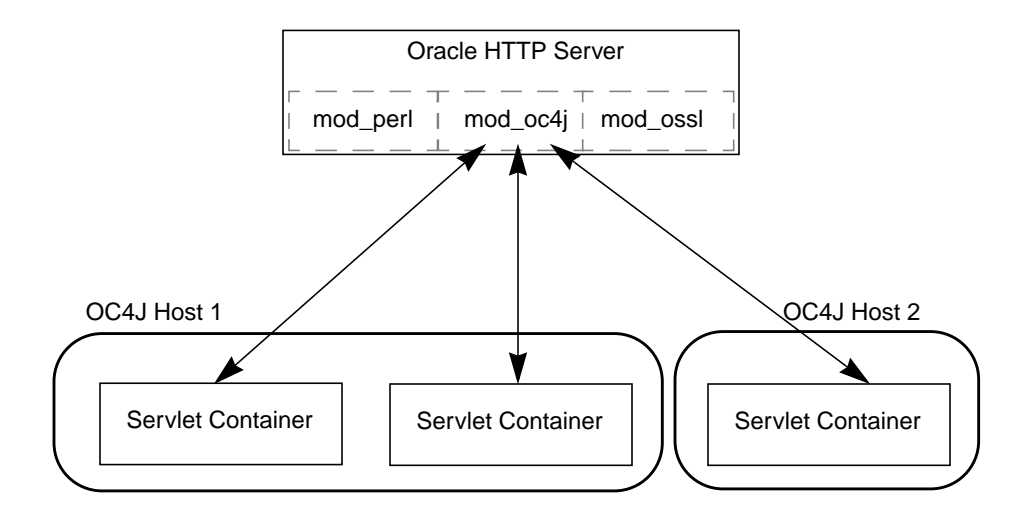

<span id="page-29-7"></span><span id="page-29-6"></span><span id="page-29-5"></span>**Figure 2–2 AOC4J Architecture (one-to-many example)**

#### <span id="page-29-4"></span><span id="page-29-2"></span>**Single Host Configuration**

When a servlet container is located on the same machine as the Web server, you can set up the mod  $\cot 4j$  module to start or stop the servlet container and JVM when the Web server starts or stops, respectively. The module performs all the necessary tasks to gracefully shut down the JVM. In this scenario, mod  $\cot 4$  can also perform failover by checking JVM status regularly and starting another JVM if the first one becomes unavailable.

#### <span id="page-29-0"></span>**Life cycle**

JWeb classes and OC4J applications have different life cycles.

#### **JWeb Life Cycle**

JWeb classes use the standard main() entry point to start their execution logic. Their life cycle resembles that of a standard Java class in loading, linking, initializing, and invoking main().

> **See Also:** Information on Java Virtual Machines from http://java.sun.com/docs

#### **OC4J Life Cycle**

In OC4J, Servlet life cycle is in compliance with Servlet 2.3 specifications. The life cycle is defined by the javax.servlet.Servlet interface, which is implemented directly or indirectly by all servlets. This interface has methods which are called at specific times by the servlet engine in a particular order during a servlet's lifecycle. The  $init()$  and destroy() methods are invoked once per servlet lifetime, while the service() method is called multiple times to execute the Servlet's logic.

[Figure 2–3](#page-30-1) illustrates the servlet life cycle.

<span id="page-30-1"></span>**Figure 2–3 Servlet Life Cycle**

<span id="page-30-3"></span>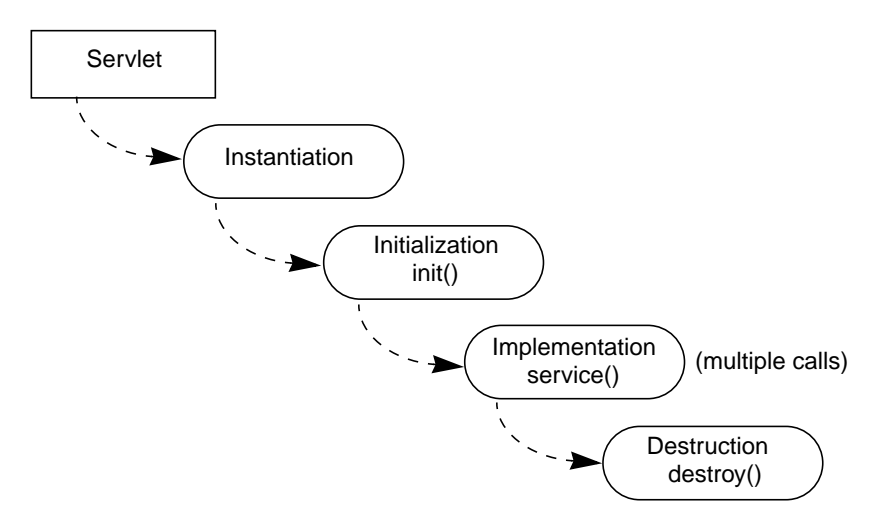

#### <span id="page-30-0"></span>**Threading**

<span id="page-30-2"></span>The JWeb cartridge and OC4J servlet container support single or multiple threads of execution, but the threading implementations are different.

#### **JWeb Threading**

Threading for the JWeb cartridge is defined in the Oracle Application Server cartridge configuration by toggling the Stateless parameter. If the stateless parameter is set to true, then a cartridge instance is shared by more than one client. If the stateless perimeter is set to false, then it is not shared, and only one client can access it at any one time. Also, if Oracle Application Server is in min/max mode, the min/max cartridge servers and min/max threads values can be varied to change the way multi-threading is implemented for the cartridge.

#### <span id="page-31-3"></span>**OC4J Threading**

<span id="page-31-6"></span><span id="page-31-4"></span>The OC4J servlet container is multi-threaded by default. The OC4J servlet container manages the threads that service client requests. Each instance of a servlet class can be given multiple threads of execution. In this case, a servlet instance is shared between more than one client. Alternatively, you can specify a class to execute only one thread at a time by having that class implement the javax.servlet.SingleThread interface. In this case, a pool of instances of this Servlet class is maintained and each instance is assigned to one client only at any one time (instances are not shared).

#### <span id="page-31-0"></span>**Sessions**

<span id="page-31-5"></span><span id="page-31-2"></span>In the JWeb cartridge, you can enable client sessions using the OAS Node Manager. In OC4J, in accordance with Servlet 2.3 specifications, only programmable sessions are available. Consequently, if you are migrating a JWeb application that was session-enabled by means other than code, you must implement the session mechanism programmatically using the servlet session API. See ["Session Control"](#page-34-0) [on page 2-9](#page-34-0).

#### <span id="page-31-1"></span>**Dynamic Content Generation in HTML Pages**

A JWeb Toolkit feature is available for generating dynamic content in HTML pages. The JWeb Toolkit embeds special placeholders in an HTML page. When this file is imported into a JWeb class as an oracle.html.HtmlFile object, the setItemAt() method places the data generated from the code at the placeholder locations.

Since this is a JWeb specific feature, it is not available in Oracle9*i*AS. If you would like to embed dynamic information in HTML pages (scripting), consider using JSP in Oracle9*i*AS.

**See Also:** *Oracle9iAS Containers for J2EE Support for JavaServer Pages Reference* in the Oracle9*i*AS Documentation Library

# <span id="page-32-4"></span><span id="page-32-0"></span>**Migration Strategies**

<span id="page-32-5"></span>OC4J provides complete support for J2EE 1.2, as well as support for major J2EE 1.3, such as complete Servlet 2.3, partial EJB 2.0 (message-driven beans), complete JAAS and JCA support. If you have JWeb or JServlet applications deployed on Oracle Application Server 4.x and wish to migrate to Oracle9*i*AS, you must modify your JWeb or JServlet applications to comply with applicable specifications for OC4J.

#### <span id="page-32-3"></span><span id="page-32-1"></span>**Comparison of Compliance Standards**

<span id="page-32-7"></span>[Table 2–1](#page-32-3) presents the comparison of compliance standards between the JWeb and JServlet cartridges in Oracle Application Server, and OC4J in Oracle9*i*AS. When migrating JWeb or JServlet from Oracle Application Server to OC4J Servlet in Oracle9*i*AS, you must modify the code to comply with Servlet 2.3 specifications.

| <b>Standard Complied</b>      | JWeb | <b>JServlet</b> | OC4J   |  |
|-------------------------------|------|-----------------|--------|--|
| <b>Servlet Specifications</b> | NΑ   | 2.1             | 2.3    |  |
| <b>JSP Specifications</b>     | NA   | NΑ              | $1.1*$ |  |

**Table 2–1 Comparison of Compliance Standards for JWeb, JServlet, and OC4J**

<span id="page-32-6"></span>\* JSP 1.2 is being completed when preparing this document. Please consult your product to verify actual specifications complied.

**See Also:** http://java.sun.com for more information regarding Servlet specifications**:**

#### <span id="page-32-2"></span>**Key JWeb & Servlet Methods**

In order to migrate, you must understand and use the following key methods:

**JWeb**—contains a java class with a main() method, also known as JWeb Cartridge. The infrastructure of JWeb maps a URL to this method.

**Servlet**—contains a java class that includes a few doGet() and doPut() methods, specified by Sun Microsystems Inc., which map to a URL.

#### <span id="page-33-0"></span>**Migration Approach**

As a primary migration approach, you can call the main() method of the JWeb Cartridge in the corresponding doGet() Servlet method.

Specifically, you must focus on the following aspects:

- **Logging APIs** Oracle9*iAS* does not support the Oracle Application Server logging APIs. Instead, it uses the Servlet logging APIs. Therefore, you must modify your code in JWeb cartridge to reflect the changes in logging APIs.
- **Utility APIs** Use JSP to write your utility APIs. Currently,  $\circ$ racle.html.\*. package is not available.

**See Also:** http://jakarta.apache.org/ecs/index.html for more information regarding html.\*. packages

- **WRB Calls** You must use the standard servlet APIs to write your security code since Oracle9*i*AS does not support most WRB APIs. For example, you can use methods getClientCertificate()and getLogger().
- **Session** see ["Session Control" on page 2-9](#page-34-0).
- **Application Thread** see ["Application Threads" on page 2-10.](#page-35-0)
- **Logging** see ["Logging" on page 2-10.](#page-35-1)

## <span id="page-34-1"></span>**Code Modifications for JWeb Applications**

<span id="page-34-6"></span><span id="page-34-5"></span><span id="page-34-3"></span>To migrate JWeb applications to OC4J, you must modify code in these areas:

- **[Session Control](#page-34-0)**
- [Application Threads](#page-35-0)
- **[Logging](#page-35-1)**

#### <span id="page-34-0"></span>**Session Control**

<span id="page-34-4"></span>You can session-enable a JWeb application with the cartridge's Client Session parameter in the **Node Manager Web Parameters** form. This allows the static parameters of an invoked class to contain per client data across calls. In OC4J, as per the Servlet 2.3 API, session state is not kept in static variables of Servlet classes. Instead, a session object is explicitly obtained to store session state using named attributes.

<span id="page-34-7"></span><span id="page-34-2"></span>In OC4J, there is no support for configurable sessions. Therefore, you must enable sessions in code using the getSession() method in javax.servlet.http.HttpServletRequest, as shown below:

HttpSession session = request.getSession(true);

State information for a session can be stored subsequently and retrieved, for example, by the setAttribute(name, who) and getAttribute(name) methods of javax.servlet.http.HttpSession, respectively.

```
session.setAttribute("List", new Vector());
Vector list = (Vector) session.getAttribute("List");
```
**Note:** Do not use static data members to maintain session state in OC4J (although this is a common practice in JWeb). Instead, use the Servlet session API. The latter allows the Servlet container to use memory more efficiently.

#### **Session Timeout**

The default session timeout for an OC4J container can be specified in the session.config element in the XML deployment descriptors. A programmer can use the getMaxInactiveInernal method in the HTTPSession interface. Use setMaxInactiveInternal method to set the time-out value for a container.

<span id="page-35-10"></span><span id="page-35-5"></span><span id="page-35-3"></span><span id="page-35-2"></span>The JWeb session time-out callback is not available in OC4J.

#### <span id="page-35-0"></span>**Application Threads**

<span id="page-35-11"></span><span id="page-35-9"></span><span id="page-35-7"></span><span id="page-35-4"></span>In JWeb, an application can manage threads using the oracle.owas.wrb.WRBRunnable class. This class allows application threads to access request and response information. For OC4J, you only need standard Java thread management to manage application threads (the java.lang.Runnable interface is used). For both JWeb and OC4J, using application threads is not recommended because multi-threaded applications limit the effectiveness of the load balancer.

#### <span id="page-35-1"></span>**Logging**

In Oracle Application Server, JWeb applications log messages using the logger service provided by the WRB. This service allows applications to write messages to a central repository, such as a file system or database. The oracle.owas.wrb.services.logger.OutputLogStream class interfaces with the logger service.

In Oracle9*i*AS, OC4J generates diagnostic messages associated with Servlet logging APIs. These logging files are located at:

<span id="page-35-8"></span>ORACLE\_HOME/j2ee/home/log/digit digit\_island-name/server.log

<span id="page-35-12"></span><span id="page-35-6"></span>**Note:** OC4J does not have log levels.

#### **JWeb Toolkit Packages (JWeb API)**

Oracle Application Server includes a JWeb toolkit containing proprietary Java packages. If you used any of those packages in JWeb applications that you are migrating to Oracle9*i*AS, you must modify the code to use Servlet 2.3 equivalent classes and methods. If no equivalent functionality is available, you must rewrite the code to implement the functionality provided by the JWeb packages.

Because some of the JWeb toolkit packages were designed specifically to interact with Oracle Application Server components such as the WRB, the functionality in these packages is not reproducible in the standard Servlet API. Consequently, the migration process may also include some redesign of applications.

[Table 2–2](#page-36-0) through [Table 2–8](#page-38-0) list JWeb methods and their functional equivalents for the following Servlet API classes:

- [Table 2–2, "JWeb Equivalents for javax.servlet.http.HttpServletRequest Class](#page-36-0) [Methods"](#page-36-0)
- <span id="page-36-2"></span>■ [Table 2–3, "JWeb Equivalents for javax.servlet.ServletRequest Class Methods"](#page-36-1)
- Table 2-4, "JWeb Equivalents for javax.servlet.ServletResponse Class Methods"
- [Table 2–5, "JWeb Equivalents for javax.servlet.ServletContext Class Methods"](#page-37-1)
- Table 2-6, "JWeb Equivalents for javax.servlet.http.HttpUtils Class Methods"
- Table 2-7, "JWeb Equivalents for Javax.servlet.ServletOutputStream Class [Methods"](#page-38-1)
- <span id="page-36-3"></span>■ [Table 2–8, "JWeb Equivalents for javax.servlet.ServletInputStream Class](#page-38-0) [Method"](#page-38-0)

<span id="page-36-0"></span>**Table 2–2 JWeb Equivalents for javax.servlet.http.HttpServletRequest Class Methods**

| <b>JWeb Method</b>                                                      | <b>Servlet Method</b> |
|-------------------------------------------------------------------------|-----------------------|
| oracle.owas.wrb.services.http.HTTP.getHeader(String)                    | getHeader(string)     |
| oracle.owas.wrb.services.http.getCGIEnvironment("AUTH_TYPE")            | getAuthType()         |
| oracle.owas.wrb.services.http.HTTP.getHeaders() <sup>1</sup>            | getHeaderNames $()^2$ |
| oracle.owas.wrb.services.http.HTTP.getCGIEnvironment("PATH_INFO")       | getPathInfo()         |
| oracle.owas.wrb.services.http.HTTP.getCGIEnvironment("PATH_TRANSLATED") | getPathTranslated()   |
| oracle.owas.wrb.services.http.HTTP.getCGIEnvironment("QUERY_STRING")    | getQueryString()      |
| oracle.owas.wrb.services.http.HTTP.getCGIEnvironment("REQUEST_METHOD")  | getMethod()           |
| oracle.owas.wrb.services.http.HTTP.getCGIEnvironment("REMOTE_USER")     | getRemoteUser()       |
| oracle.owas.wrb.services.http.HTTP.getCGIEnvironment("SCRIPT_NAME")     | getServletPath()      |

 $1$  return a hashtable of header names and values

<sup>2</sup> return an enumeration of header names

<span id="page-36-1"></span>**Table 2–3 JWeb Equivalents for javax.servlet.ServletRequest Class Methods**

| <b>JWeb Method</b>                                                      | <b>Servlet Method</b> |
|-------------------------------------------------------------------------|-----------------------|
| [oracle.owas.wrb.services.http.HTTP.getCGIEnvironment("CONTENT_TYPE")   | getContentType()      |
| [oracle.owas.wrb.services.http.HTTP.getCGIEnvironment("CONTENT_LENGTH") | getContentLength()    |
| oracle.owas.wrb.services.http.HTTP.getCGIEnvironment("SERVER_PROTOCOL") | qetProtocol()         |
| oracle.owas.wrb.services.http.HTTP.getCGIEnvironment("REMOTE_ADDR")     | getRemoteAddr()       |

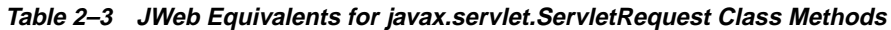

<span id="page-37-5"></span>

| <b>JWeb Method</b>                                                  | <b>Servlet Method</b>       |
|---------------------------------------------------------------------|-----------------------------|
| oracle.owas.wrb.services.http.HTTP.getCGIEnvironment("REMOTE_HOST") | getRemoteHost()             |
| pracle.owas.wrb.services.http.HTTP.getCGIEnvironment("SERVER_NAME") | getServerName()             |
| pracle.owas.wrb.services.http.HTTP.getCGIEnvironment("SERVER_PORT") | getServerPort()             |
| (oracle.owas.wrb.services.http.HTTP.getPreferredAcceptCharset)      | lgetCharacterEncoding()     |
| oracle.owas.wrb.services.http.HTTP.getURLParameter(name)            | getParameter(string)        |
| oracle.owas.wrb.services.http.HTTP.getURLParameters(name)           | lgetParameterValues(string) |

<span id="page-37-4"></span><span id="page-37-0"></span>**Table 2–4 JWeb Equivalents for javax.servlet.ServletResponse Class Methods**

| <b>JWeb Method</b>        | <b>Servlet Method</b> |
|---------------------------|-----------------------|
| oracle.owas.wrb.WRBWriter | getWriter()           |

<span id="page-37-3"></span><span id="page-37-1"></span>**Table 2–5 JWeb Equivalents for javax.servlet.ServletContext Class Methods**

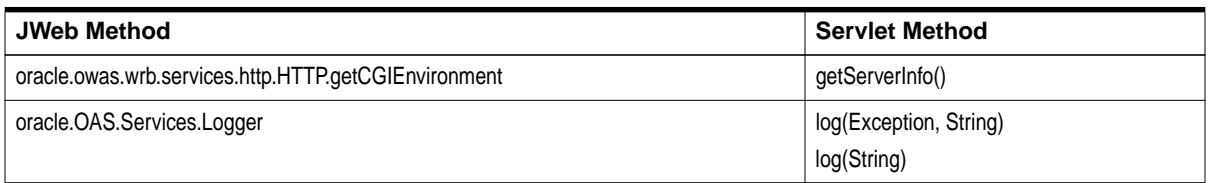

<span id="page-37-2"></span>**Table 2–6 JWeb Equivalents for javax.servlet.http.HttpUtils Class Methods**

| <b>JWeb Method</b>                                             | <b>Servlet Method</b>                  |
|----------------------------------------------------------------|----------------------------------------|
| oracle.owas.wrb.services.http.HTTP.getURLParameters(Hashtable) | parsePostData(int, ServletInputStream) |
| oracle.owas.wrb.services.http.HTTP.getURLParameters(Hashtable) | parseQueryString(String)               |

| Table 2 The UTTOD Equivalents for bavancer viction victourpaton cam oness inclineds |                                            |  |
|-------------------------------------------------------------------------------------|--------------------------------------------|--|
| <b>JWeb Method</b>                                                                  | <b>Serviet Method</b>                      |  |
| oracle.html.HtmlStream.print()                                                      | (avax.servlet.ServletOutputStream.print()  |  |
| oracle.html.HtmlStream.println()                                                    | avax.servlet.ServletOutputStream.println() |  |

<span id="page-38-2"></span><span id="page-38-1"></span>**Table 2–7 JWeb Equivalents for Javax.servlet.ServletOutputStream Class Methods**

#### <span id="page-38-0"></span>**Table 2–8 JWeb Equivalents for javax.servlet.ServletInputStream Class Method**

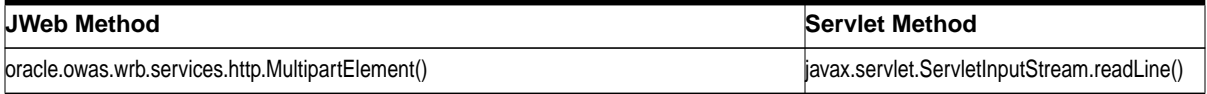

<span id="page-40-1"></span><span id="page-40-0"></span>**3**

# **Migrating Oracle Application Server Cartridges**

This chapter compares Oracle Application Server cartridge functionality to corresponding functionality in Oracle9*i*AS, and discusses considerations for migrating cartridges to the Oracle9*i*AS infrastructure. The topics include:

- [Cartridge Types and Corresponding Oracle9iAS Modules](#page-41-0)
- [PL/SQL Migration](#page-42-1)
- [Perl Migration](#page-48-0)
- **[LiveHTML Migration](#page-53-0)**
- [CWeb Migration](#page-55-0)

# <span id="page-41-1"></span><span id="page-41-0"></span>**Cartridge Types and Corresponding Oracle9iAS Modules**

<span id="page-41-3"></span><span id="page-41-2"></span>[Table 3–1](#page-41-1) presents the equivalent Oracle Application Server cartridge types and their Oracle9*i*AS components:

**Table 3–1 Cartridge Types**

| <b>Oracle Application Server Cartridge Type</b> | <b>Oracle9iAS Equivalent</b>                                         |
|-------------------------------------------------|----------------------------------------------------------------------|
| PL/SQL                                          | mod plsgl                                                            |
| Perl                                            | mod perl                                                             |
| LiveHTML                                        | Apache SSI, and JSP                                                  |
| <b>CWeb</b>                                     | Custom Apache Modules, FastCGI, CGI,<br>Java JNI and PL/SQL Callouts |

The migration strategy for each application cartridge is detailed in the following sections.

**Note:** Oracle Application Server uses Perl version 5.004\_01, while Oracle9*i*AS uses the uses Perl version 5.6.1. When code modification is required, please use the appropriate Perl version.

# <span id="page-42-1"></span>**PL/SQL Migration**

<span id="page-42-4"></span>You can migrate Oracle Application Server PL/SQL Cartridge applications to Oracle9*i*AS mod\_plsql. Both mod\_plsql and PL/SQL Cartridge applications provide similar support for building and deploying PL/SQL-based applications on the Web.

The mod\_plsql runs as an Oracle HTTP Server module. It delegates the servicing of HTTP requests to PL/SQL programs, which execute their logic inside Oracle databases.

<span id="page-42-5"></span><span id="page-42-3"></span>If you are planning to migrate PL/SQL applications from Oracle Application Server to Oracle9*i*AS, you should read *Oracle9i* Application Server *mod\_plsql User's Guide* in the Oracle9*i*AS Documentation Library to be familiar with the features in this module.

Support for the several Oracle Application Server PL/SQL Cartridge features has changed in Oracle9*i*AS PL/SQL. The rest of this section provides details on how to migrate Oracle Application Server applications that use these features.

#### <span id="page-42-2"></span><span id="page-42-0"></span>**File Upload and Download**

[Table 3–2](#page-42-2) summarizes the file upload and download features supported by Oracle Application Server and Oracle9*i*AS.

| <b>File Upload/Download Features</b>                                            | <b>Oracle Application</b><br><b>Server Support</b> | Oracle9iAS<br><b>Support</b> |
|---------------------------------------------------------------------------------|----------------------------------------------------|------------------------------|
| Upload/Download of file as raw byte<br>streams without any character conversion | <b>Yes</b>                                         | <b>Yes</b>                   |
| Upload of file into column type: LONG RAW                                       | <b>Yes</b>                                         | <b>Yes</b>                   |
| Upload of file into column type: BLOB                                           | N <sub>0</sub>                                     | <b>Yes</b>                   |
| Upload of file into column type: CLOB, NCLOB                                    | No                                                 | <b>Yes</b>                   |
| Specify tables for upload of file for each<br>database access descriptor (DAD)  | No - Uploads into<br>WEBSYS schema only            | <b>Yes</b>                   |
| Compression/Decompression of file during<br>file upload or download             | <b>Yes</b>                                         | No                           |
| Upload multiple files per form submission                                       | <b>Yes</b>                                         | <b>Yes</b>                   |

**Table 3–2 File Upload and Download Features Comparison**

<span id="page-43-4"></span>**Note:** All Oracle Application Server features are supported in Oracle9*i*AS, except file compression/decompression. Users with compressed uploaded files in Oracle Application Server do not need to decompress their files manually. These files will be automatically decompressed and uploaded in an uncompressed format into the Oracle9*i*AS Document Table (see [Table 3–3](#page-43-1)). This process is performed by the oas2ias file migration tool (see ["Using the oas2ias Tool" on page 3-5](#page-44-0)).

<span id="page-43-3"></span>**See Also:** *Oracle9i* Application Server *mod\_plsql User's Guide* in the Oracle9*i*AS Documentation Library

#### <span id="page-43-0"></span>**Uploaded File Document Format**

Oracle Application Server PL/SQL Cartridge and Oracle9*i*AS mod\_plsql both support uploading files. However, they use different document table schemas. Users with uploaded files on Oracle Application Server who wish to migrate to Oracle9*i*AS must convert their files using the oas2ias migration tool.

The oas2ias tool performs two functions:

- <span id="page-43-2"></span>■ Mapping data from the Oracle Application Server tables to the Oracle9*i*AS tables while maintaining the uploaded content and the content description.
- Deflating compressed content in Oracle Application Server before migrating to Oracle9*i*AS. This version of Oracle9*i*AS does not support compression/decompression for uploaded files (see the previous section for further details).

The oas2ias tool reads all the rows from the OWS\_CONTENT table and populates the content and attributes to a document table you specify.

[Table 3–3](#page-43-1) shows how the columns in the Oracle9*i*AS document table derive their values from Oracle Application Server.

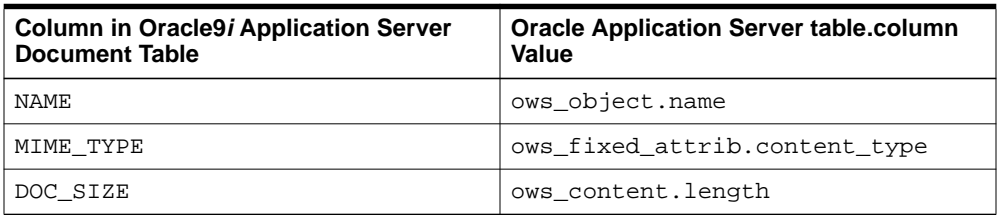

#### <span id="page-43-1"></span>**Table 3–3 Derived Column Values**

| <b>Column in Oracle9i Application Server</b><br><b>Document Table</b> | <b>Oracle Application Server table.column</b><br>Value |  |
|-----------------------------------------------------------------------|--------------------------------------------------------|--|
| DAD CHARSET                                                           | ows fixed attrib. character set                        |  |
| LAST_UPDATED                                                          | ows object.last modified                               |  |
| CONTENT TYPE                                                          | "BLOB"                                                 |  |
| CONTENT                                                               | NULL                                                   |  |
| BLOB CONTENT                                                          | OWS CONTENT.content                                    |  |

**Table 3–3 Derived Column Values**

<span id="page-44-2"></span><span id="page-44-1"></span>The content from Oracle Application Server will always be stored in the BLOB\_ CONTENT column of the Oracle9*i*AS document table. The tool will also ensure that the data loaded into the Oracle9*i*AS doc table is always uncompressed data. To do this, if the data is compressed (this is verified by checking the entries in the OWS\_ ATTRIBUTES table), the data is uncompressed using the zlib library, and then loaded to the document table in Oracle9*i*AS.

#### <span id="page-44-0"></span>**Using the oas2ias Tool**

You only need to run the oas2ias tool once to convert all Oracle Application Server files to Oracle9*i*AS format with the following steps:

- **1.** Make sure you have a current backup of all Oracle Application Server uploaded files.
- **2.** Create the document table for Oracle9*i*AS. You can create this as any database user.

```
SQL> CREATE TABLE my_doc_table (
      NAME VARCHAR2(128) UNIQUE NOT NULL,
      MIME_TYPE    VARCHAR2(128),
      DOC_SIZE NUMBER,
      DAD_CHARSET VARCHAR2(128),
      LAST_UPDATED DATE,
      CONTENT TYPE VARCHAR2(128),
      CONTENT LONG RAW,
      BLOB_CONTENT BLOB);
```
- **3.** Verify the environment
	- Oracle Application Server Release 4.0.7.1 or later
	- Oracle9*iAS* Release 2 (9.0.2) or later
- Oracle database version 9.x or later
- ORACLE\_HOME is set to the Oracle9*i*AS Oracle Home directory.
- For Windows, the system path contains ORACLE\_HOME\bin
- For UNIX, the PATH environment variable contains *ORACLE\_HOME*/bin
- For UNIX, the LD LIBRARY PATH environment variable contains both ORACLE HOME/lib and /usr/java/lib
- **4.** Create TNS aliases to the Oracle Application Server database (where the websys schema exists) and the Oracle9*i*AS database (where the Oracle9*i* Application Server user schema with the my\_doc\_table table exists). Store the aliases in the following directory:
	- (UNIX) ORACLE\_HOME\network\admin\tnsnames.ora
	- (Windows) ORACLE\_HOME/network/admin/tnsnames.ora

The format for a TNS alias in this file is:

```
alias =
   (DESCRIPTION =
      (ADDRESS =
         (PROTOCOL = TCP)
         (Host = hostname)
         (Port = port_number)
      )
      (CONNECT DATA = (SID = sid)))
```
See your database documentation for more information on TNS aliases.

**5.** Run the oas2ias tool which can be found in the bin directory under ORACLE\_HOME in your Oracle9*i*AS installation. The tool will prompt for the following parameters:

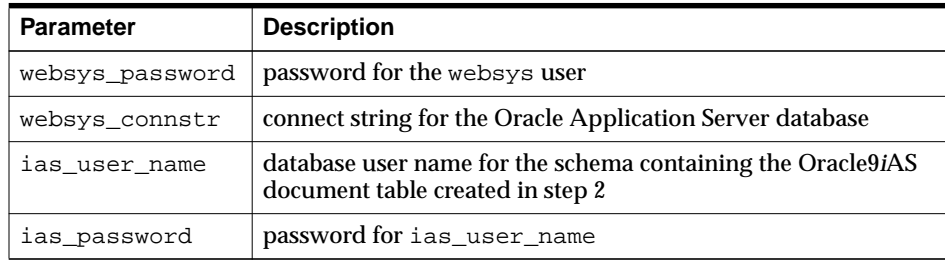

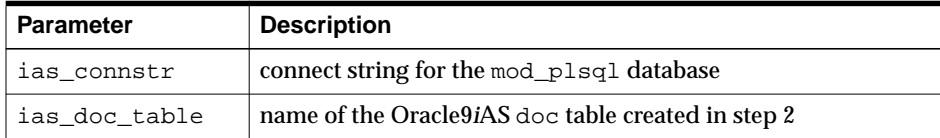

#### The following is a sample run of oas2ias:

<span id="page-46-3"></span><span id="page-46-1"></span>Length of file : **717835** Freeing handles ...

```
Welcome to the OAS to iAS migration Utility
Please enter the following parameters:
WEBSYS password: manager
OAS database connect string (<ENTER if local database>: db
iAS database user: oracle
iAS database user's password: welcome
iAS database connect string <ENTER if local database>: db
iAS doc table: my_doc_table
Transferred file : C:\TEMP\upload.htm
Length of file : 422
Transferred file : C:\Tnsnames.ora
Length of file : 2785
Transferred file : C:\rangan\mails1.htm
```
**6.** This completes the transfer of the files to an Oracle9*i*AS document table and the files are now available for access using Oracle9*i*AS mod\_plsql.

#### <span id="page-46-0"></span>**Custom Authentication**

Custom Authentication is used in Oracle Application Server for applications that want to control the access themselves (that is within the application itself). The application authenticates the users in its own level and not within the database level.

The mod\_plsql also supports custom authentication.

**See Also:** *Oracle9i* Application Server *mod\_plsql User's Guide* in the Oracle9*i*AS Documentation Library

#### <span id="page-47-0"></span>**Flexible Parameter Passing**

<span id="page-47-3"></span>The flexible parameter passing scheme allows you to overload PL/SQL procedures. This allows you to reuse the same procedure name but change the procedure's behavior depending on how many parameters a form passes to the procedure.

Both Oracle Application Server and Oracle9*i*AS support flexible parameter passing. To use flexible parameter passing in the mod\_plsql, prefix the procedure name with an exclamation point (!) in the invoking URL.

For example, if the following URL invokes your Oracle Application Server procedure:

http://host/virtual\_path/procedure?x=1&y=2

Then the URL that invokes your mod\_plsql procedure will be:

<span id="page-47-2"></span>http://host/virtual\_path/**!**procedure?x=1&y=2

<span id="page-47-4"></span>**See Also:** *Oracle9i* Application Server *mod\_plsql User's Guide* in the Oracle9*i*AS Documentation Library

#### <span id="page-47-1"></span>**Positional Parameter Passing**

The Oracle Application Server PL/SQL cartridge supports a positional parameter passing scheme. This feature is not supported in Oracle9*i*AS and cannot be used.

> **See Also:** *Oracle9i* Application Server *mod\_plsql User's Guide* in the Oracle9*i*AS Documentation Library

#### **Executing SQL Files**

In addition to running PL/SQL procedures stored in the database, the Oracle Application Server PL/SQL cartridge can run PL/SQL source files from the file system. The source file contains an anonymous PL/SQL block that does not define a function or procedure. This feature enables users to execute PL/SQL statements without storing them in the database. This is useful when prototyping PL/SQL code since it saves having to reload procedures into the database each time they are edited.

Oracle9*i*AS does not support this feature. You must assign names to the anonymous blocks and compile them as stored procedures in the database.

## <span id="page-48-0"></span>**Perl Migration**

<span id="page-48-7"></span><span id="page-48-6"></span><span id="page-48-5"></span><span id="page-48-4"></span>This section explains how Perl cartridge applications are implemented in the Oracle Application Server, and how you can migrate them to Oracle9*i*AS.

#### <span id="page-48-1"></span>**Perl Applications under Oracle Application Server**

<span id="page-48-3"></span>There are two types of Perl applications that can run under Oracle Application Server:

- Perl scripts running as a CGI scripts
- <span id="page-48-9"></span>Perl scripts using the Perl cartridge

Perl scripts that run under Oracle Application Server as CGI scripts use a standard Perl interpreter that must be installed on the system as a Perl executable, separate from the Oracle Application Server installation.

Perl scripts that run under Oracle Application Server using the Perl cartridge use a Perl interpreter contained in the cartridge, and based on standard Perl version 5.004\_01. The interpreter is built as the following:

```
(UNIX) libperlctx.so – a shared object
```
<span id="page-48-10"></span>(Windows) perlnt40.dll – a shared library

<span id="page-48-2"></span>The Perl cartridge links with the shared object or library at runtime.

#### **Differences between Cartridge Scripts and CGI Scripts**

Scripts written for the Perl cartridge differ from scripts written for a CGI environment, because of how the cartridge runs the interpreter. The Perl cartridge

- Maintains a persistent interpreter, and pre-compiles and caches Perl scripts (thus achieving better performance).
- Redirects stdin and stdout to the WRB client input/output (for example, the browser).
- Redirects stderr to the WRB logger.
- Returns additional CGI environment variables to the Perl interpreter whenever it calls for system environment variables.

■ Supports the system call instead of the fork call. The system call modifies the implementation of the Perl interpreter to redirect child process output to the WRB client input/output.

- <span id="page-50-5"></span>■ Supports error logging.
- <span id="page-50-7"></span><span id="page-50-6"></span>Supports performance instrumentation.

You can run your Perl scripts developed for Oracle Application Server under the CGI environment in Oracle9*i*AS CGI environment, as well, after modifying the interpreter line of your Perl scripts. You may also modify your Perl scripts for Perl cartridge in Oracle Application Server in order to run under Oracle9*i*AS.

#### <span id="page-50-0"></span>**Migrating Perl Cartridge Scripts**

This section includes a discussion of Oracle Application Server and Oracle9*i*AS Perl implementations, and code modifications for migrating Perl scripts to Oracle9*i*AS.

#### <span id="page-50-8"></span>**The Oracle9iAS Perl Environment**

The Oracle9*iAS* Perl environment is based on mod perl. Like the Oracle Application Server implementation, mod\_perl provides a persistent Perl interpreter embedded in the server and a code caching feature that loads and compiles modules and scripts only once, serving them from the cache. Like the Oracle Application Server Perl cartridge, mod\_perl redirects stdout to the listener.

> **See Also:** *Oracle9i* Application Server *mod\_plsql User's Guide* documentation in the Oracle9*i*AS Documentation Library

#### <span id="page-50-3"></span>**Perl Modules**

<span id="page-50-4"></span><span id="page-50-2"></span>[Table 3–4](#page-50-1) presents comparisons of the third party Perl modules associated with both Oracle Application Server and Oracle9*i*AS. In order to migrate applications that use these modules from Oracle Application Server to Oracle9*i*AS, you must acquire these modules and install them. The files are available from:

http://www.cpan.org

<span id="page-50-1"></span>

| <b>Perl Module</b> | <b>Version in Oracle</b><br><b>Application Server</b> | <b>Version in Oracle9iAS</b> |
|--------------------|-------------------------------------------------------|------------------------------|
| <b>DBI</b>         | 0.79                                                  | 1.20                         |
| DBD::Oracle        | 0.44                                                  | 1.12                         |
| LWP or libwww-perl | 5.08                                                  | 5.53 94                      |
| CGI                | 2.36                                                  | 2.752                        |

**Table 3–4 Comparison of Third Party Perl Modules**

| <b>Perl Module</b> | <b>Version in Oracle</b><br><b>Application Server</b> | <b>Version in Oracle9iAS</b> |
|--------------------|-------------------------------------------------------|------------------------------|
| MD5                | 1.7                                                   | 2.14                         |
| IO                 | 1.15                                                  | 1.20                         |
| <b>NET</b>         | 1.0502                                                | 1.0703                       |
| Data-Dumper        | 2.07                                                  | <b>NA</b>                    |
| Apache DBI         | NA                                                    | 0.88                         |
| Devel::Symdump     | <b>NA</b>                                             | 2.01                         |
| Digest::HMAC       | <b>NA</b>                                             | 1.01                         |
| Digest::MD2        | NA                                                    | 2.00                         |
| Digest::SHA1       | <b>NA</b>                                             | 2.00                         |
| HTML::Parser       | <b>NA</b>                                             | 3.25                         |
| MIME::Base64       | <b>NA</b>                                             | 2.12                         |
| <b>PIRPC</b>       | NA                                                    | 0.2015                       |
| Storable           | <b>NA</b>                                             | 1.0.12                       |
| Net::Daemon        | <b>NA</b>                                             | 0.35                         |
| Time::HiRes        | <b>NA</b>                                             | 1.20                         |
| URI                | <b>NA</b>                                             | 1.15                         |

<span id="page-51-3"></span><span id="page-51-2"></span>**Table 3–4 Comparison of Third Party Perl Modules**

#### <span id="page-51-0"></span>**Variations from Oracle Application Server Perl Cartridge**

<span id="page-51-5"></span><span id="page-51-4"></span><span id="page-51-1"></span>The following points should be noted between the Oracle Application Server Perl cartridge and mod\_perl in Oracle9*i*AS.

#### **Namespace Collision**

Both Oracle Application Server and Oracle9*i*AS cache compiled Perl scripts. If not properly handled, the caching of multiple Perl scripts can lead to namespace collisions. To avoid this, both Oracle Application Server and Oracle9*i*AS translate the Perl script file name into a unique packaging name, and then compile the code into the package using eval. The script is then available to the Perl application in compiled form, as a subroutine in the unique package name.

Oracle Application Server and Oracle9*i*AS form the package name differently. Oracle Application Server cannot cache subroutines with the same name. Oracle9*i*AS creates the package name by prepending Apache::ROOT:: and the path of the URL (substituting " $::$ " for "/").

#### <span id="page-52-3"></span>**Using cgi-lib.pl**

Oracle Application Server Perl scripts that use  $cq - lib$ ,  $pl$  must be modified to use a version of the library customized for the Perl cartridge. This is not necessary for Oracle9*i*AS.

```
See Also: http://cgi-lib.stanford.edu/cgi-lib for more
information on cgi-lib.pl
```
#### <span id="page-52-0"></span>**Pre-loading Modules**

Oracle Application Server Perl scripts may contain instructions that need not be executed repetitively for each request of the script. Performance improves if these instructions are run only once, and only the necessary portion is run for each request of the Perl script.

In Oracle Application Server, perlinit.pl pre-loads modules and performs initial tasks. This file is executed only once when the cartridge instance starts up. By default, there are no executable statements in this file. This file is specified by the Initialization Script parameter in the Perl Cartridge Configuration form.

The corresponding pre-load script for Oracle9*i*AS is startup.pl.

```
See Also: http://perl.apache.org for more information on
mod_starup.pl
```
# <span id="page-53-0"></span>**LiveHTML Migration**

<span id="page-53-3"></span><span id="page-53-2"></span>In Oracle Application Server, you can generate dynamic content using the LiveHTML cartridge by embedding Server-Side Includes (SSI) and scripts in HTML pages, or by using Perl for scripting. If you are migrating LiveHTML applications to Oracle9*i*AS, you must migrate LiveHTML SSI to Apache SSI. Currently the only equivalent to LiveHTML embedded scripts in Oracle9*i*AS is JSP.

## <span id="page-53-1"></span>**SSI**

The following table lists the SSIs available in Apache and LiveHTML.

| <b>Apache SSIs</b> | <b>LiveHTML SSIs</b> |
|--------------------|----------------------|
| config             | config               |
| echo               | echo                 |
| exec               | exec                 |
| fsize              | fsize                |
| flastmod           | flastmod             |
| include            | include              |
| printeny           | not available        |
| set                | not available        |
| not available      | request              |

**Table 3–5 List of SSIs in Apache and LiveHTML**

The syntax for specifying an SSI in Apache or LiveHTML is the same. For example: <!--#config sizefmt="bytes" -->

**Note:** The space before the closing terminator  $(-)$  is required.

SSI in Apache is implemented by the mod\_include module. This module is compiled into the OC4J by default.

In addition to the elements shown in the table above, Apache SSI also includes variable substitution and flow control elements.

#### <span id="page-54-0"></span>**Scripts**

In Oracle Application Server, you can use the LiveHTML cartridge to embed Perl scripts in HTML files. There is no equivalent functionality in Oracle9*i*AS. However, you have the following choices to do so.

- **1.** Keep the logic in Perl and use mod\_perl—for example, you can change the HTML piece to printf().
- **2.** Keep the HTML, but change the programming language to PL/SQL.
- **3.** Download from the Web for tools that allow using Perl as a scripting language with HTML, for example at http://perl.apache.org/#appservers.

**Note:** The tools run on top of mod\_perl. Therefore, this migration approach is the easiest, comparing to other three approaches listed in this section.

- **4.** Keep the HTML, but change the programming language to Java, for example JSP—Oracle9*i*AS complies with JSP 1.1 specifications. To migrate you LiveHTML application to Oracle9*i*AS, you must do the following:
	- **a.** Migrate from the LiveHTML application model to the JSP application model.
	- **b.** Migrate LiveHTML tags to JSP tags.
	- **c.** Rewrite the Perl code as Java code.

**Note:** If your LiveHTML application uses Web Application Objects in Oracle Application Server, you must implement this functionality as embedded Java code, or as JavaBean classes, and declare them with the  $\le$  jsp: useBean> tag in JSP.

**See Also:** *Oracle JavaServer Pages Developer's Guide and Reference* in the Oracle9*i*AS Documentation Library

**Note:** Oracle9*i*AS does not provide WRB APIs.

# <span id="page-55-2"></span><span id="page-55-0"></span>**CWeb Migration**

<span id="page-55-3"></span>In Oracle Application Server, you can use the CWeb Cartridge to:

- create custom cartridges
- develop applications that other cartridges invoke

The migration paths from Oracle Application Server CWeb Cartridges to Oracle9*i*AS include:

- Using FastCGI
- creating a custom Oracle9*i*AS module

#### <span id="page-55-1"></span>**Using FastCGI**

<span id="page-55-4"></span>CWeb cartridge is essentially a .DLL or a .so library. You can integrate into the Oracle Application Server environment by specifying the entry point of this library in an administration page and map it to a Web URL. The Oracle Application Server infrastructure invokes the entry point of the library (CWeb cartridge) when a browser requests that URL. In addition, the CWEB cartridge makes several API from the WRB infrastructure available to access the client information, and other environment information.

CGI is a standard supported by all Web servers, including Oracle9*i*AS. When a URL that maps to the "CGI program" is accessed, the Web server will start that program and return its results to the browser.

Therefore, one simple way to migrate CWeb is to write a simple C program that invokes the entry point of the CWeb cartridge during the start-up.

The WRB API and other Oracle Application Server infrastructure dependencies will, of course, not be available in the new Oracle9*i*AS environment. If these WRB API or capabilities were used, the CWeb cartridge must be modified to use alternative API.

From an infrastructure standpoint, the CWeb cartridges were load balanced. New instances were not started on each request.

However, CGI causes the invocation of a new program on each request and does not support program reuse. Beginning Oracle9*i*AS v1.0.2.2, this problem is solved with the introduction of FastCGI.

FastCGI is an "overloaded" term referring to the specifications, protocol, API, and also the implementation. In summary, it spawns a separate process and keeps it alive and independent of the life-style of the requests. FastCGI programs must

<span id="page-56-2"></span>conform to certain standards for starting point and events to listen to, which is similar to a Java Servlet specification. Their life-cycle can, then, be controlled by the infrastructure.

<span id="page-56-1"></span>Migrating a CWeb cartridge is similar to writing a FastCGI program, which conforms to the specifications and in turn calls the entry point of the CWeb cartridge. For FastCGI examples, refer to http://www.fastcgi.com.

> <span id="page-56-4"></span><span id="page-56-3"></span>**Note:** The same limitations of WRB API mentioned earlier still apply, since the Oracle9*i*AS does not provide WRB APIs.

#### <span id="page-56-0"></span>**Creating a Custom Oracle9iAS Module**

If you used CWeb to create custom cartridges you can also consider creating a custom Oracle9*i*AS module.

If you use CWeb to invoke C programs, you have the following options:

- CGI scripts: stand-alone C programs generating Web content with println statements.
- Java JNI: Java Servlets or JSP that call CWeb routines from OC4J
- PL/SQL callouts: PL/SQL applications that call CWeb routines from Oracle Database Cache or Oracle9*i*.

**Note:** Oracle9*i*AS does not provide WRB and CWeb APIs.

# <span id="page-58-1"></span><span id="page-58-0"></span>**4**

# **Migrating EJB, ECO/Java and JCORBA Applications**

This chapter provides information on migrating EJB, ECO for Java and JCO applications from the Oracle Application Server to OC4J in Oracle9*i*AS. The topics include:

- [Migrating EJBs to OC4J](#page-59-2)
- [Migrating ECO/Java to OC4J](#page-61-3)
- [Migrating JCORBA to OC4J](#page-62-3)

# <span id="page-59-2"></span>**Migrating EJBs to OC4J**

<span id="page-59-6"></span><span id="page-59-5"></span><span id="page-59-3"></span>To migrate EJBs from Oracle Application Server 4.x to OC4J, you must modify code in the following areas:

- [Deployment Descriptors](#page-59-0)
- **[Client Code](#page-59-1)**
- [Logging \(Server Code\)](#page-60-0) (if applicable)

<span id="page-59-4"></span>**Note:** Oracle Application Server EJB does not comply to EJB standards, while Oracle9*i*AS EJB complies with complete EJB 1.2 and partial EJB 2.0 specifications. Please modify your code accordingly during the migration.

The following sections describe these changes.

#### <span id="page-59-0"></span>**Deployment Descriptors**

OC4J conforms to XML file configuration that complies to J2EE 1.2 specifications.

**See Also:** *Oracle9iAS Containers for J2EE Enterprise JavaBeans Developer's Guide and Reference* in the Oracle9*i*AS documentation library

#### <span id="page-59-1"></span>**Client Code**

Changes to the client code are made in the initial context call using JNDI. The hashtable passed to the initial context call must contain all of the following properties:

- javax.naming.Context.URL\_PKG\_PREFIXES
- javax.naming.Context.SECURITY\_AUTHORIZATION
- javax.naming.Context.SECURITY\_PRINCIPAL
- javax.naming.Context.SECURITY\_CREDENTIALS

**See Also:** Chapter 3, "Advanced Configuration, Development, and Deployment" in *Oracle9iAS Containers for J2EE User's Guide* in the Oracle9*i*AS documentation library

#### <span id="page-60-2"></span><span id="page-60-1"></span>You must also change the URL that accesses your EJB home to the OC4J:

ORMI://<host>:<port>/<path>/<br/>bean>

#### For example:

ORMI://myhost:2481/test/myBean ORMI://host/port/est/bean

#### <span id="page-60-0"></span>**Logging (Server Code)**

If application logging was done in Oracle Application Server, remove all references to oracle.oas.ejb.Logger from your EJB code.

# <span id="page-61-3"></span>**Migrating ECO/Java to OC4J**

<span id="page-61-4"></span>When migrating ECO for Java (ECO/Java) in Oracle Application Server to OC4J in Oracle9*i*AS, you must change server code described in this section, as well as to change deployment descriptors and client code described in the previous section for EJB migration.

<span id="page-61-5"></span>To make your ECO/Java components compatible with OC4J, you must modify the implementation file, the remote interface file, the home interface file, and deployment descriptors.

#### <span id="page-61-0"></span>**Remote Interface**

Change the remote interface to extend javax.ejb.EJBObject instead of oracle.oas.eco.ECOObject. Each method must throw java.rmi.RemoteException.

#### <span id="page-61-1"></span>**Home Interface**

<span id="page-61-7"></span><span id="page-61-6"></span>Change the home interface to extend javax.ejb.EJBHome instead of oracle.oas.eco.ECOHome.

The created method must throw javax.ejb.CreateException and java.rmi.RemoteException instead of oracle.oas.eco.CreateException.

#### <span id="page-61-2"></span>**Implementation Class**

Make the following changes to the implementation class:

- **1.** Remove all occurrences of, and references to, oracle.oas.eco.Logger.
- **2.** Change all occurrences of oracle.oas.eco.\* to javax.ejb.\*.
- **3.** Change ECOCreate method to ejbCreate method.
- **4.** Change ECORemove method to ejbRemove method.
- **5.** Change ECOActivate method to ejbActivate method.
- **6.** Change ECOPassivate method to ejbPassivate method.
- **7.** OC4J uses XML files for deployment, you have to create appropriate deployment files.

# <span id="page-62-4"></span><span id="page-62-3"></span>**Migrating JCORBA to OC4J**

Oracle Application Server versions 4.0.6 and 4.0.7 provided a component model, Java CORBA Objects (JCO), which is a precursor to the ECO/Java model. Oracle9*i*AS does not support CORBA objects. You must re-code your CORBA objects as EJBs. This section discusses migration from JCO in Oracle Application Server to OC4J in Oracle9*i*AS.

To migrate to OC4J, you must modify the server and client code as discussed in this section. To modify the server code, you must modify the remote interface, create a home interface, modify the JCORBA object implementation, and make parameters serializable. You must also modify the deployment descriptors as discussed in ["Deployment Descriptors" on page 4-2.](#page-59-0)

#### <span id="page-62-0"></span>**Remote Interface**

Make the following changes to the remote interface:

- **1.** Convert all occurrences of org.omg.CORBA.Object or oracle.oas.jco.JCORemote to javax.ejb.EJBObject.
- **2.** Throw java.rmi.RemoteException for all methods in the interface.

#### <span id="page-62-1"></span>**Home Interface**

<span id="page-62-5"></span>You must to create a home interface, as defined in the EJB specification. The following is an example.

```
import javax.ejb.*;
import java.rmi.RemoteException;
public interface ServerStackHome extends EJBHome
{
  public ServerStackRemote create() throws CreateException, RemoteException;
}
```
#### <span id="page-62-2"></span>**Object Implementation**

Complete the following steps to migrate the implementation class:

**1.** Change import oracle.oas.jco.\* to import javax.ejb.\*.

<span id="page-63-4"></span>**2.** Check that the class implements javax.ejb.SessionBean, or javax.ejb.EntityBean.

> <span id="page-63-6"></span><span id="page-63-3"></span><span id="page-63-2"></span>**Note:** The JCORBA Lifecycle is not supported within OC4J. If the JCORBA object implements oracle.oas.jco.Lifecycle, you must remove it.

- **3.** Remove any logger references.
- **4.** Move any initialization operations to the ejbCreate() method.
- **5.** Save the session context passed into the set SessionContext () method in an instance variable.
- **6.** Ensure that all public methods in the class throw java.rmi.RemoteException.
- **7.** Change any ObjectManager type to SessionContext type. Table 4-1 maps the methods in the ObjectManager class to methods in the SessionContext class.

<span id="page-63-1"></span>**Table 4–1 ObjectManager and SessionContext Methods**

<span id="page-63-5"></span>

| <b>SessionContext Method</b>            | <b>ObjectManager Method</b> |
|-----------------------------------------|-----------------------------|
| getEnvironment()                        | getEnvironment()            |
| Parameter passed to setSessionContext() | getObjectManager()          |
| getEJBObject()                          | qetSelf()                   |
| getEJBObject().remove()                 | revokeSelf()                |
| getUserTransaction()                    | getCurrentTransaction()     |

#### <span id="page-63-0"></span>**Make Parameters Serializable**

If any user-defined parameters are being passed in the remote interface, ensure that the classes implement java.io.Serializable.

# **Index**

## <span id="page-64-0"></span>**A**

[administration, 1-6](#page-21-2) [Apache modules, 3-16](#page-55-2) [application threads, 2-10](#page-35-2) [availability, 1-5](#page-20-1)

#### **C**

[C cartridge, 3-16](#page-55-2) [certificates, 1-7](#page-22-2) [CGI, 3-2](#page-41-2) [environment variables, 3-9](#page-48-2) [scripts, 3-17](#page-56-1) [classes, 2-10](#page-35-3) [client code, 4-2](#page-59-3) [configuration files, 1-6](#page-21-3) [conversion tool, 1-8](#page-23-1) [custom Apache module, 3-2](#page-41-2) [custom authentication, 3-7](#page-46-1) [custom cartridges, 3-16](#page-55-2) [custom module, 3-17](#page-56-2) [CWeb, 3-16](#page-55-2)

#### **D**

[data members, 2-9](#page-34-2) [DBD, 3-11](#page-50-2) [DBI, 3-11](#page-50-3) [deployment descriptors, 4-2](#page-59-3)

#### **E**

[enterprise services migration, 1-4](#page-19-3)

[eval, 3-12](#page-51-1) executing SQL files [PL/SQL, 3-8](#page-47-2)

#### **F**

[FastCGI, 3-16](#page-55-3) [fault tolerance, 1-5](#page-20-2) file [download, 3-3](#page-42-3) [upload, 3-3](#page-42-3) [flexible parameter passing, 3-8](#page-47-3)

#### **H**

[home interface, 4-4,](#page-61-4) [4-5](#page-62-4) HTML [dynamic content, 2-6](#page-31-2) **HTTP** [listener, 2-2](#page-27-3) [server, 1-4](#page-19-4)

#### **I**

[IIS, 1-10](#page-25-1) [implementation class, 4-4](#page-61-4) [Initialization Script parameter, 3-13](#page-52-0) interface [home, 4-4,](#page-61-4) [4-5](#page-62-4) [remote, 4-4,](#page-61-4) [4-5](#page-62-4) [iPlanet, 1-10](#page-25-1)

#### **J**

[Java JNI, 3-17](#page-56-3) [JNDI, 4-2](#page-59-4) JServ [defined, 2-7](#page-32-4) [JServlet, 2-7](#page-32-5) JWEB cartridge [enabling sessions, 2-6](#page-31-3) [Client Session parameter, 2-9](#page-34-3) [logging, 2-10](#page-35-4) [session timeout, 2-10](#page-35-5) [session-enabled applications, 2-6](#page-31-4) [toolkit, 2-6,](#page-31-5) [2-10](#page-35-6) JWeb [life cycle, 2-4](#page-29-2) [method, 2-7](#page-32-6) [threading, 2-5](#page-30-2)

#### **L**

[libperlctx.so, 3-9](#page-48-3) [libwww-perl, 3-11](#page-50-4) [LiveHTML migrate to SSI, 3-14](#page-53-2) [load balancing, 1-6](#page-21-4) [logger service, 2-10](#page-35-7) [logging, 4-3](#page-60-1) [LWP, 3-11](#page-50-4)

#### **M**

[MD5, 3-12](#page-51-2) methods [create, 4-4](#page-61-5) [ECO, 4-4](#page-61-6) [ejb, 4-4](#page-61-7) [javax.servlet.http.HttpServletRequest class, 2-11](#page-36-2) [javax.servlet.http.HttpSession, 2-9](#page-34-4) [javax.servlet.http.HttpUtils class, 2-12,](#page-37-3) [2-13](#page-38-2) [javax.servlet.ServletContext class, 2-12](#page-37-4) [javax.servlet.ServletRequest class, 2-11,](#page-36-3) [2-12](#page-37-5) [ObjectManager, 4-6](#page-63-2) [public, 4-6](#page-63-3) [SessionContext, 4-6](#page-63-2) migrate

[certificates, 1-7](#page-22-3) [CWeb, 3-16](#page-55-2) EJB to  $OC4J$ ,  $4-2$ [JCORBA to OC4J, 4-5](#page-62-4) [LiveHTML, 3-14](#page-53-3) [Perl cartridge scripts, 3-11](#page-50-5) [Perl cartrige applications, 3-9](#page-48-4) [PL/SQL to mod\\_plsql, 3-3](#page-42-4) mod\_jserv [configuration, 2-4](#page-29-3) [failover, 2-4](#page-29-4) [in Apache JServ architecure, 2-4](#page-29-5) [mod\\_perl, 3-2,](#page-41-2) [3-11](#page-50-6) [in Apache JServ architecture, 2-4](#page-29-6) [mod\\_plsql, 3-2,](#page-41-2) [3-7](#page-46-2) [authentication, 3-7](#page-46-3) [derived column values, 3-4](#page-43-2) [file upload and download features, 3-3](#page-42-5) [oas2ias tool, 3-4,](#page-43-3) [3-5](#page-44-1) [SQL files, 3-8](#page-47-4) mod\_ssl [in Apache JServ architecture, 2-4](#page-29-7)

#### **N**

[NET, 3-12](#page-51-3)

#### **O**

OAS [component migration options, 1-3](#page-18-2) [components, 2-10](#page-35-8) [Java CORBA object \(JCO\), 4-5](#page-62-4) [logger service, 4-2,](#page-59-5) [4-3,](#page-60-2) [4-6](#page-63-4) [migrating EJBs from, 4-2](#page-59-6) [migrating JCO to EJB, 4-5](#page-62-4) [migrating JServlets from, 2-7](#page-32-7) [Node Manager, 2-6,](#page-31-6) [2-9](#page-34-5) [Perl Cartridge Configuration, 3-13](#page-52-1) [Perl implementation, 3-9](#page-48-5) [Web Parameters form, 2-9](#page-34-6) [OAS Perl, 3-11](#page-50-6) [oas2ias migration tool, 3-4,](#page-43-4) [3-5](#page-44-2) [object inplementation, 4-5](#page-62-5) [OC4J, 1-5](#page-20-3)

[life cycle, 2-4](#page-29-2) [multi-host configuration, 2-4](#page-29-8) [single host configuration, 2-4](#page-29-8) [threading, 2-5](#page-30-2) [OpenSSL, 1-7](#page-22-2) [Oracle9iAS, 1-2](#page-17-1) [Oracle9iAS Modules, 3-2](#page-41-3) [oracle.owas.wrb.services.logger.OutputLogStream](#page-35-9) class, 2-10 [oracle.owas.wrb.WRBRunnable class, 2-10](#page-35-3) [osslconvert, 1-7](#page-22-4)

#### **P**

[package name, 3-12](#page-51-4) [parameter passing, 3-8](#page-47-3) parameters [serializable, 4-6](#page-63-5) [user-defined, 4-6](#page-63-5) [pconvert, 1-7](#page-22-2) Perl [environment, 3-11](#page-50-7) [modules, 3-11](#page-50-8) scripts [run as CGI, 3-9](#page-48-6) [using Perl cartridge, 3-9](#page-48-7) Perl scripts [namespace collision, 3-12](#page-51-5) [performance, 3-9](#page-48-8) [perlinit.pl, 3-13](#page-52-2) [perlnt40.dll, 3-9](#page-48-9) PL/SQL [flexible parameter passing, 3-8](#page-47-3) [PL/SQL callouts, 3-17](#page-56-4) [preloading modules, 3-13](#page-52-3) [private keys, 1-7](#page-22-2)

#### **R**

[remote interface, 4-4,](#page-61-4) [4-5](#page-62-4)

#### **S**

[scalability, 1-4](#page-19-5) [security, 1-7](#page-22-5)

[certificates, 1-7](#page-22-2) [serializable parameters, 4-6](#page-63-5) [server code, 4-3](#page-60-1) Servlet [method, 2-7](#page-32-6) session [context, 4-6](#page-63-6) [state, 2-9](#page-34-7) [session timeout, 2-9](#page-34-8) [ssl2ossl, 1-7](#page-22-6) [static data members, 2-9](#page-34-2)

#### **T**

third party web server [IIS, 1-10](#page-25-2) [iPlanet, 1-10](#page-25-2) [threading, 2-5](#page-30-3) [threads, application, 2-10](#page-35-10) tools [certificate tools, 1-7](#page-22-7) [osslconvert, 1-7](#page-22-2) [pconvert, 1-7](#page-22-2) [ssl2ossl, 1-7](#page-22-2)

#### **W**

[Web Request Broker \(WRB\), 3-16,](#page-55-4) [3-17](#page-56-2) [cartridge requests and, 2-2](#page-27-4) [client, 3-9](#page-48-10) [defined, 2-2](#page-27-5) [logger service, 2-10](#page-35-11) [OAS components and, 2-10](#page-35-12)